# Draw with code

#### Type-in JavaScript programs for young coders

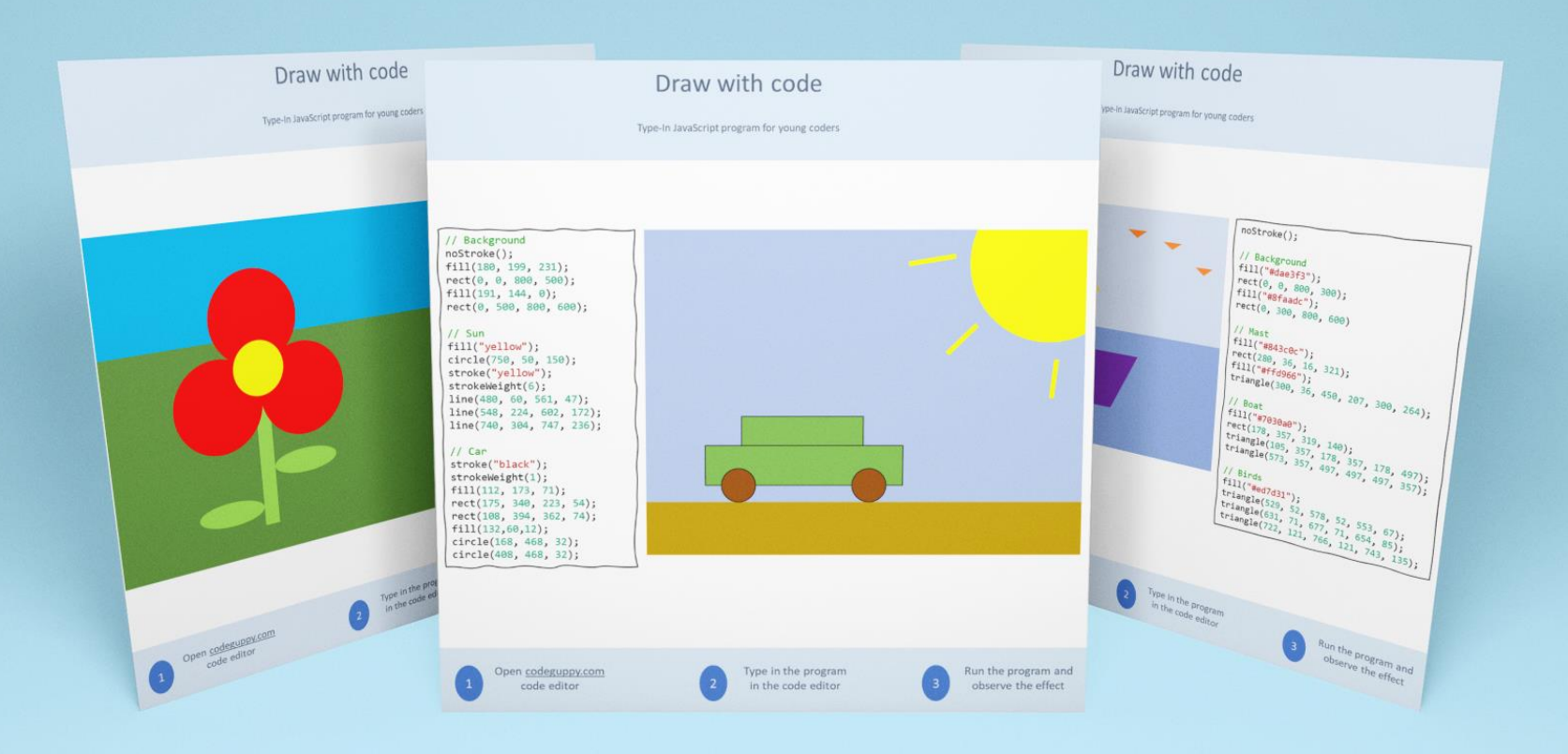

HOC Edition

Great for - Hour of Code - Coding Clubs - Home Use

# Who should use this booklet?

This booklet is intended as a coding resource for parents, computer science teachers and coding club instructors. The booklet contains fun JavaScript programs for young coders.

This booklet is a very valuable resource for introducing kids to coding. No prior coding experience is necessary for kids … or parents / educators.

# How to use this booklet?

- Print this booklet and share printed programs with kids. Each page contains a full program, so you can share only one page at a time with a kid.
- **E** Ask kids to type-in the programs in the Code Editor from [codeguppy.com/hoc.html](https://codeguppy.com/hoc.html) and then run it with the "Run" button.
- Encourage kids to customize the program by changing colors or adding additional shapes.

Note: The code editor is available publicly. Students don't need any account with codeguppy.com in order to access it.

# Tips for typing-in the programs

Typing-in programs from a piece of paper is a great way to teach kids about coding. Since typing-in the program requires attention to details, kids will also develop useful skills beyond coding.

Here are a few tips to ensure programs are type-in correctly:

- Please ask kids to type-in each program very carefully exactly as it appears on the paper. Tell them to not skip any letter, number or punctuation sign!
- Programs are case sensitive. Please ask kids to type-in all the commands using the same case as it appears on the paper.
- To avoid accumulating errors, you can instruct kids to run the program from time to time, but only after the current line of code is completed. Running a program is as easy as pressing the big "Run" button in the top-right of the code editor.
- If computer will output errors, please check together with the kids the typed-in program against the program on the paper.

# Understanding programs

All programs included in this booklet are drawing on a canvas. The canvas is made up of many small dots that you can turn black or white or even color them through code. These dots are called pixels.

In a sense the canvas is like a graph paper (grid paper), with each grid paper square being a tiny pixel on the canvas. The canvas used by our programs is 800 pixels wide by 600 pixels tall.

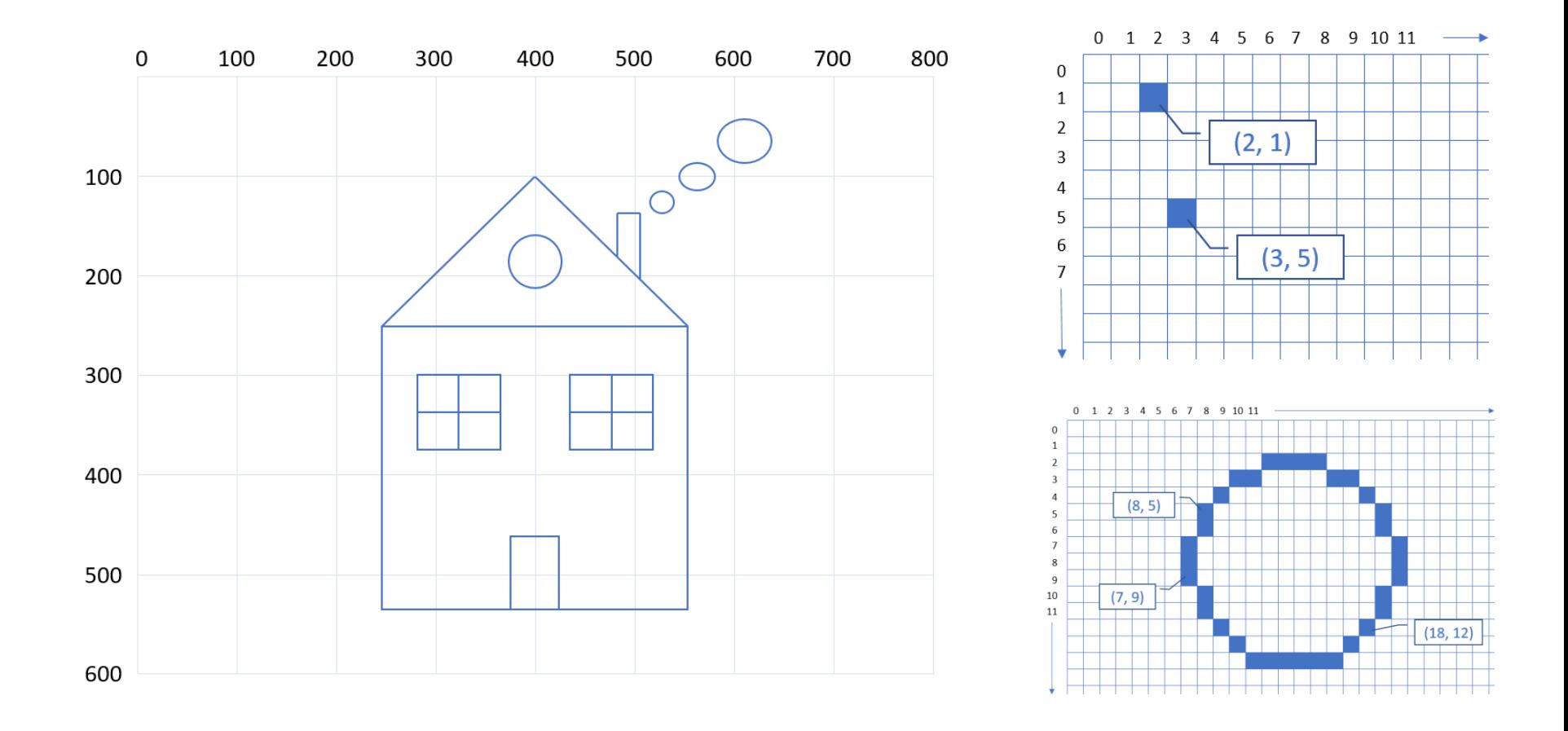

# Graphical commands

rect(400, 300, rect(350, 350,

**point(x, y)**

 $\bullet$ 

point(0, 0)

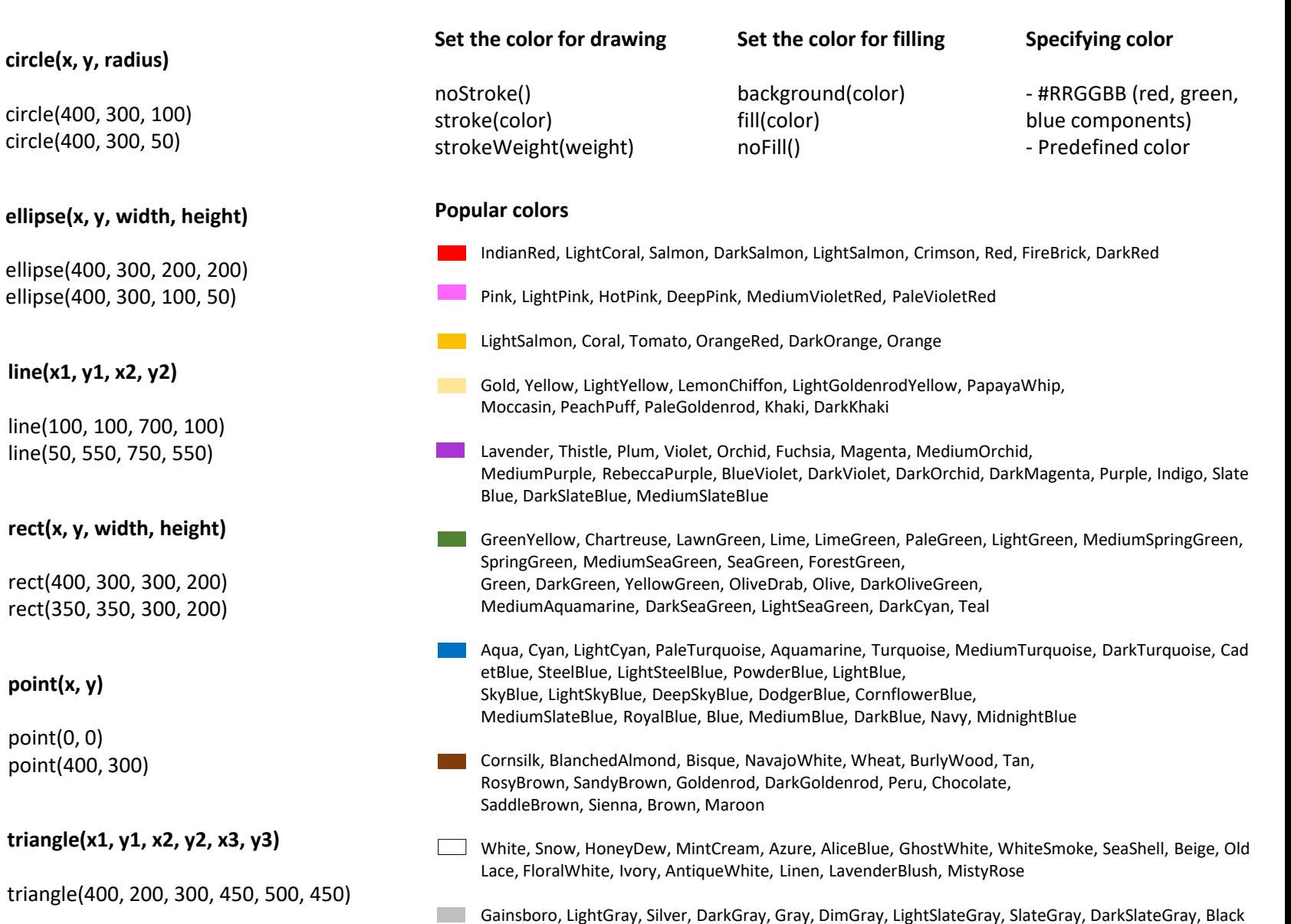

#### Car

#### Type-in JavaScript Program

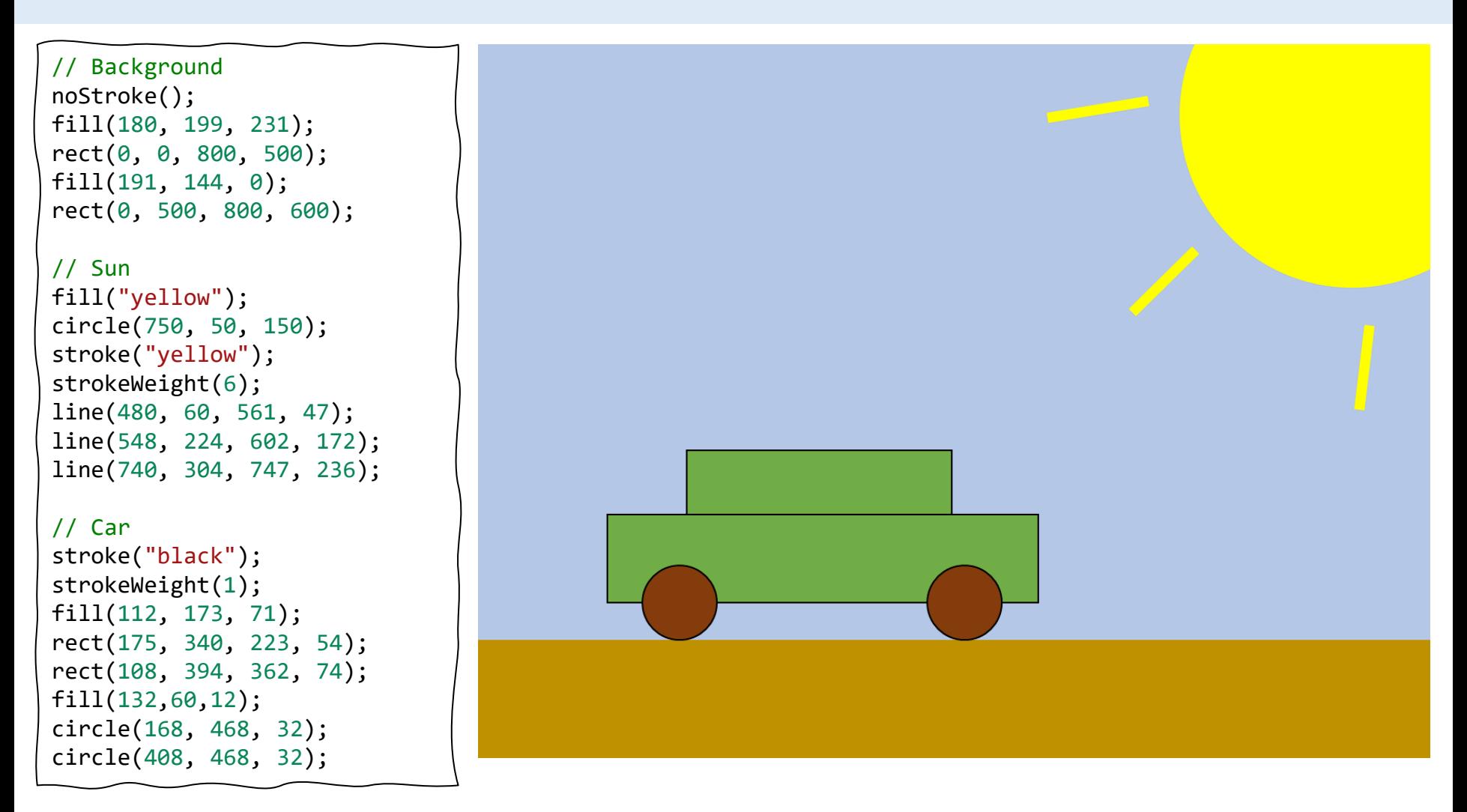

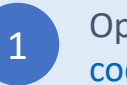

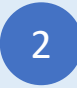

Type-in the above program and enjoy!<br>
and enjoy!<br>
and enjoy!

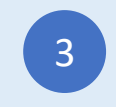

# Flower

#### Type-in JavaScript Program

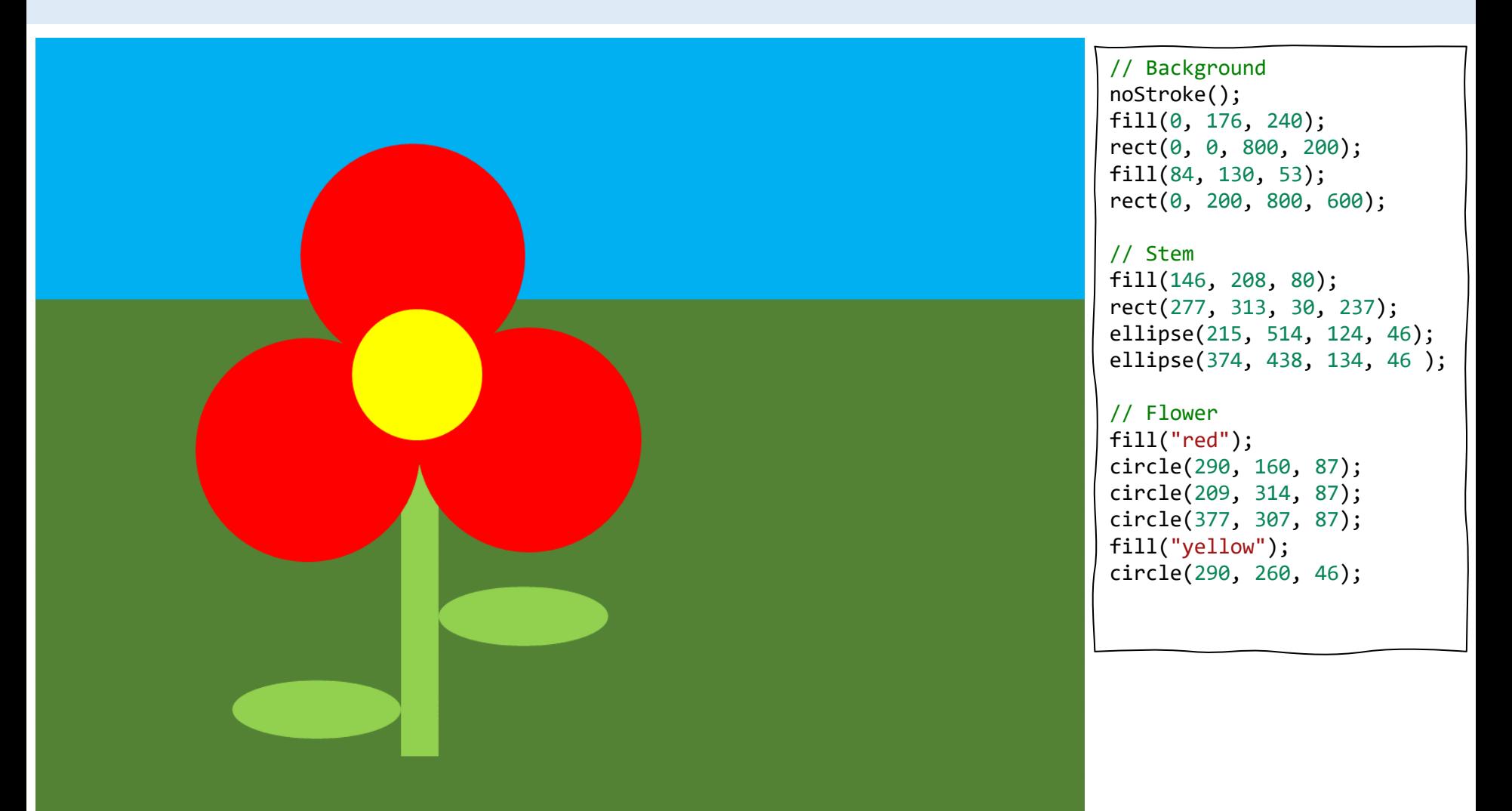

1

Open Code Editor page [codeguppy.com/hoc.html](https://codeguppy.com/hoc.html)

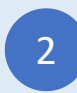

Type-in the above program and enjoy!<br>
and enjoy!<br>
and enjoy!

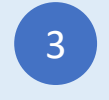

# Balloon

Type-in JavaScript Program

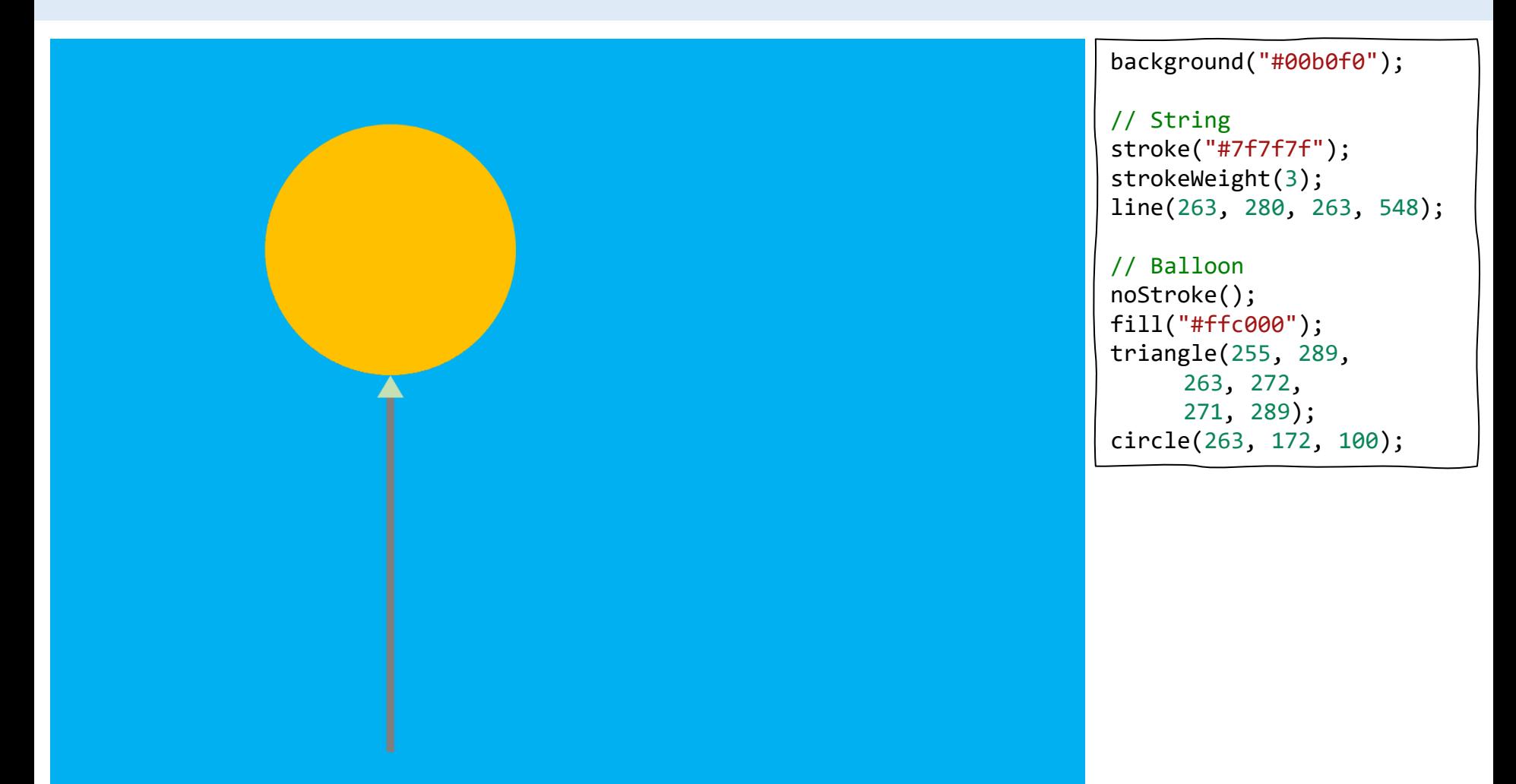

1 Open Code Editor page [codeguppy.com/hoc.html](https://codeguppy.com/hoc.html)

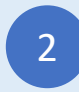

Type-in the above program and enjoy!<br>
and enjoy!<br>
and enjoy!

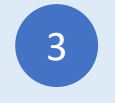

### Snowman

Type-in JavaScript Program

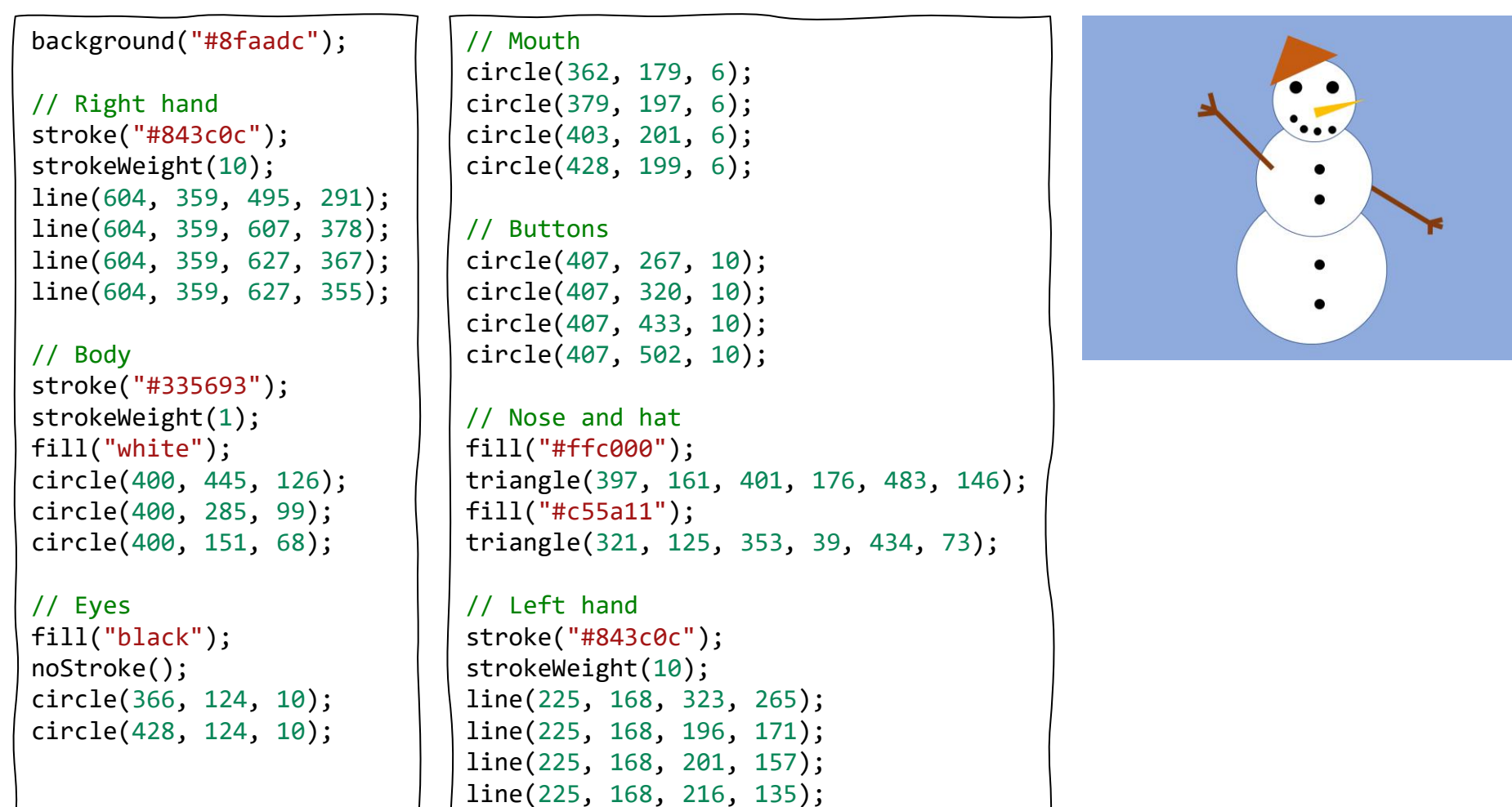

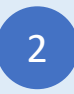

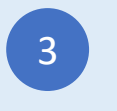

### **House**

Type-in JavaScript Program

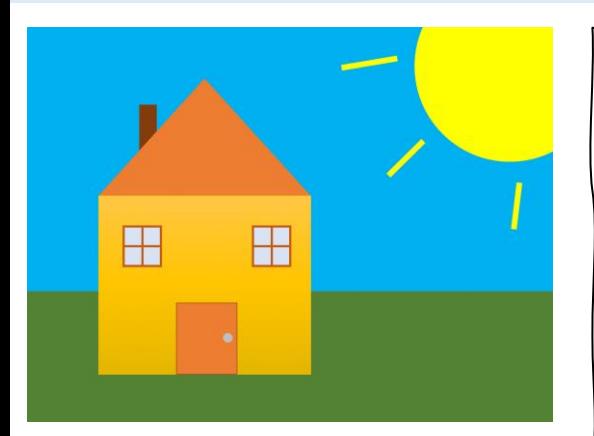

```
// Background
noStroke();
fill("#00b0f0");
rect(0, 0, 800, 400);
fill("#548235");
rect(0, 400, 800, 600);
```
fill("#ffc740"); rect(109, 254, 325, 274);

// Left window stroke("#c55a11"); strokeWeight(3); fill("#dae3f3"); square(147, 302, 56); line(175, 302, 175, 358); line(147, 330, 203, 330);

// Right window square(347, 302, 56); line(375, 302, 375, 358); line(347, 330, 403, 330);

```
// Door
strokeWeight(1);
fill("#ed7d31");
rect(229, 417, 90, 110);
fill("#bfbfbf");
circle(305, 471, 8);
```

```
// Horn
noStroke();
fill("#843c0c");
rect(174, 117, 24, 80);
```
// Roof fill("#ed7d31"); triangle(109, 254, 272, 75, 434, 254);

```
// Sun
fill("yellow");
circle(750, 50, 150);
stroke("yellow");
strokeWeight(6);
line(480, 60, 561, 47);
line(548, 224, 602, 172);
line(740, 304, 747, 236);
```
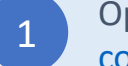

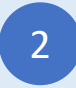

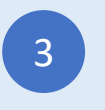

# House 2

Type-in JavaScript Program

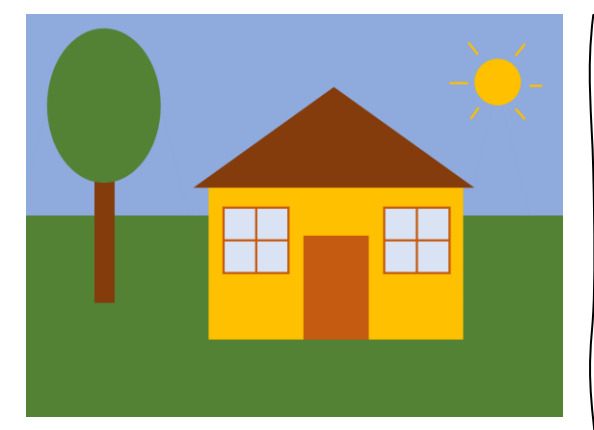

// Background noStroke(); fill("#8faadc"); rect(0, 0, 800, 300); fill("#548235"); rect(0, 300, 800, 600);

// Tree fill("#843c0c"); rect(104, 240, 28, 190); fill("#548235"); ellipse(119, 139, 172, 229);

```
// House
fill("#ffc000");
rect(272, 260, 380, 227);
// Roof
fill("#843c0c");
triangle(252, 260, 460, 110, 670, 260);
```

```
// Left window
stroke("#c55a11");
strokeWeight(3);
fill("#dae3f3");
square(295, 287, 96);
line(343, 287, 343, 383);
line(295, 335, 391, 335);
```
// Right window square(535, 287, 96); line(583, 287, 583, 383); line(535, 335, 631, 335);

```
// Door
fill("#c55a11");
rect(415, 330, 95, 155);
// Sun
fill("#ffc000");
stroke("#ffc000");
circle(700, 100, 32);
line(631, 100, 658, 100);
line(659, 43, 673, 59);
line(729, 61, 743, 42);
line(750, 106, 770, 106);
line(729, 141, 742, 155);
line(674, 139, 660, 155);
```
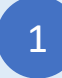

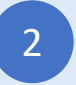

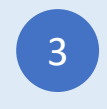

# Square Tree

#### Type-in JavaScript Program

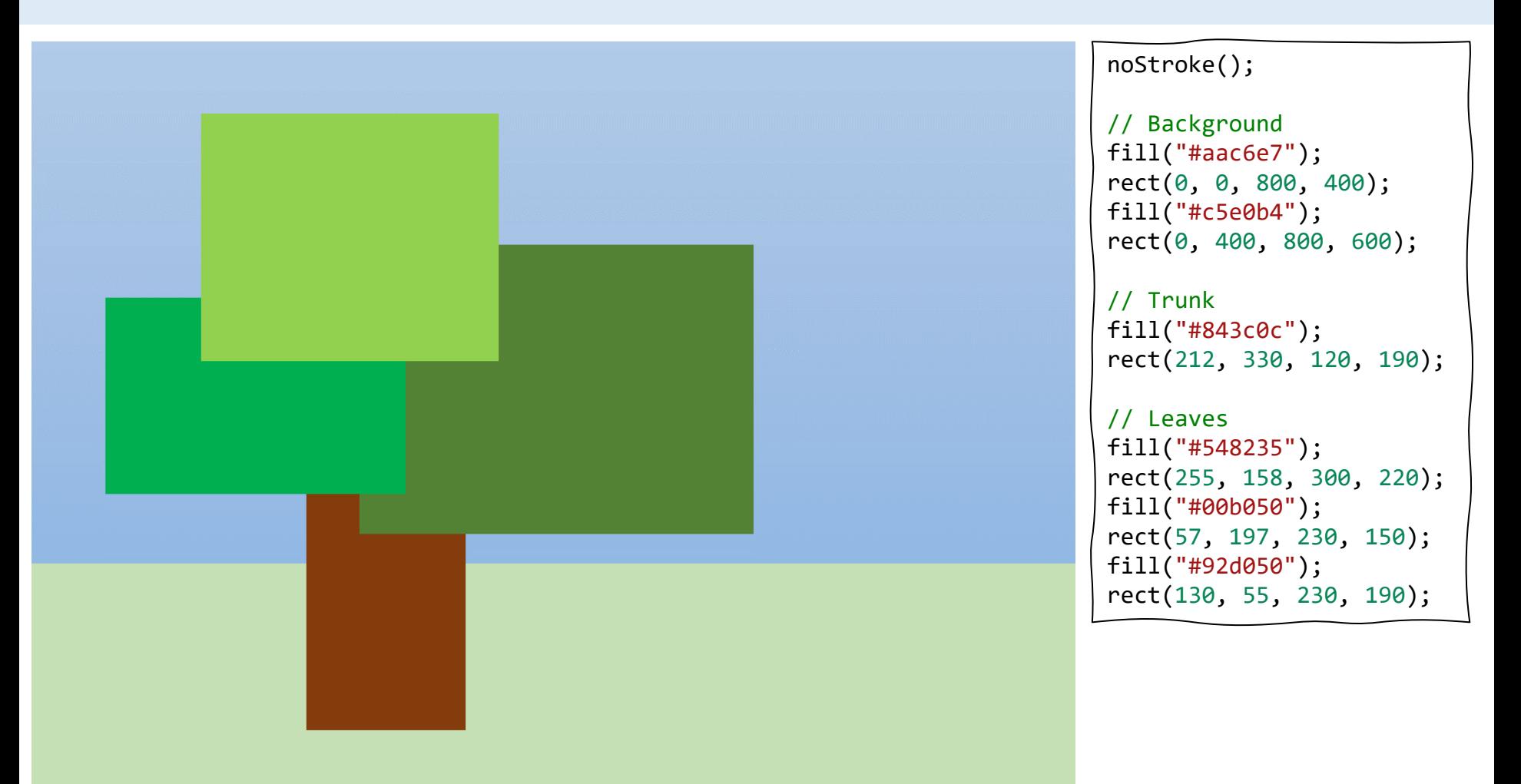

1 Open Code Editor page [codeguppy.com/hoc.html](https://codeguppy.com/hoc.html)

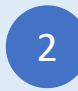

Type-in the above program and enjoy!<br>
and enjoy!<br>
and enjoy!

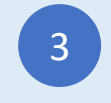

### Robot

#### Type-in JavaScript Program

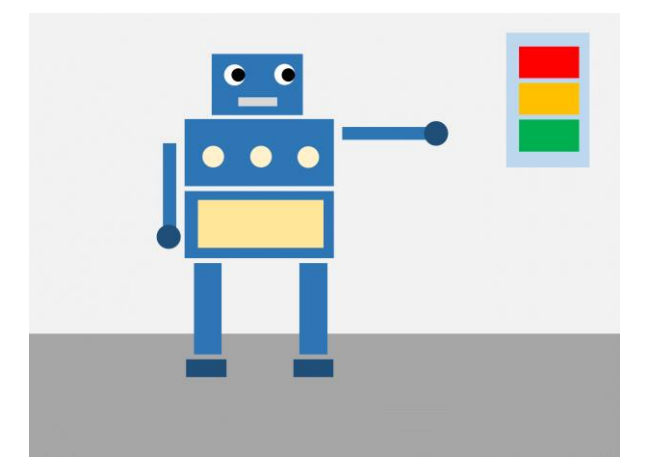

#### noStroke();

// Background fill("#efefef"); rect(0, 0, 800, 430); fill("#a7a7a7"); rect(0, 430, 800, 600);

// Head and body fill("#2e75b6"); rect(249, 54, 122, 83); rect(211, 142, 200, 90); rect(211, 240, 200, 90);

```
// Legs
rect(224, 338, 36, 124);
rect(368, 338, 36, 124);
// Arms
rect(182, 176, 16, 118);
rect(426, 155, 118, 16);
// Feet and hands
fill("#1f4e79");
rect(214, 468, 55, 25);
rect(359, 468, 55, 25);
circle(190, 300, 15);
circle(553, 162, 15);
// Eyes
fill("white");
circle(278, 83, 14);
circle(347, 83, 14);
fill("black");
circle(283, 83, 9);
circle(352, 83, 9);
```

```
// Mouth
fill("#d8d8d8");
rect(285, 113, 53, 13);
// Decorations
fill("#fff2cc");
circle(250, 195, 12);
circle(315, 195, 12);
circle(380, 195, 12);
fill("#ffe699");
rect(230, 250, 165, 65);
// Lights
fill("#bdd7ee");
rect(638, 28, 104, 175);
fill("red");
rect(650, 45, 80, 42);
fill("#ffc000");
```
fill("#00b050"); rect(650, 145, 80, 42);

rect(650, 95, 80, 42);

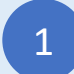

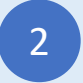

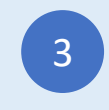

#### Boat

#### Type-in JavaScript Program

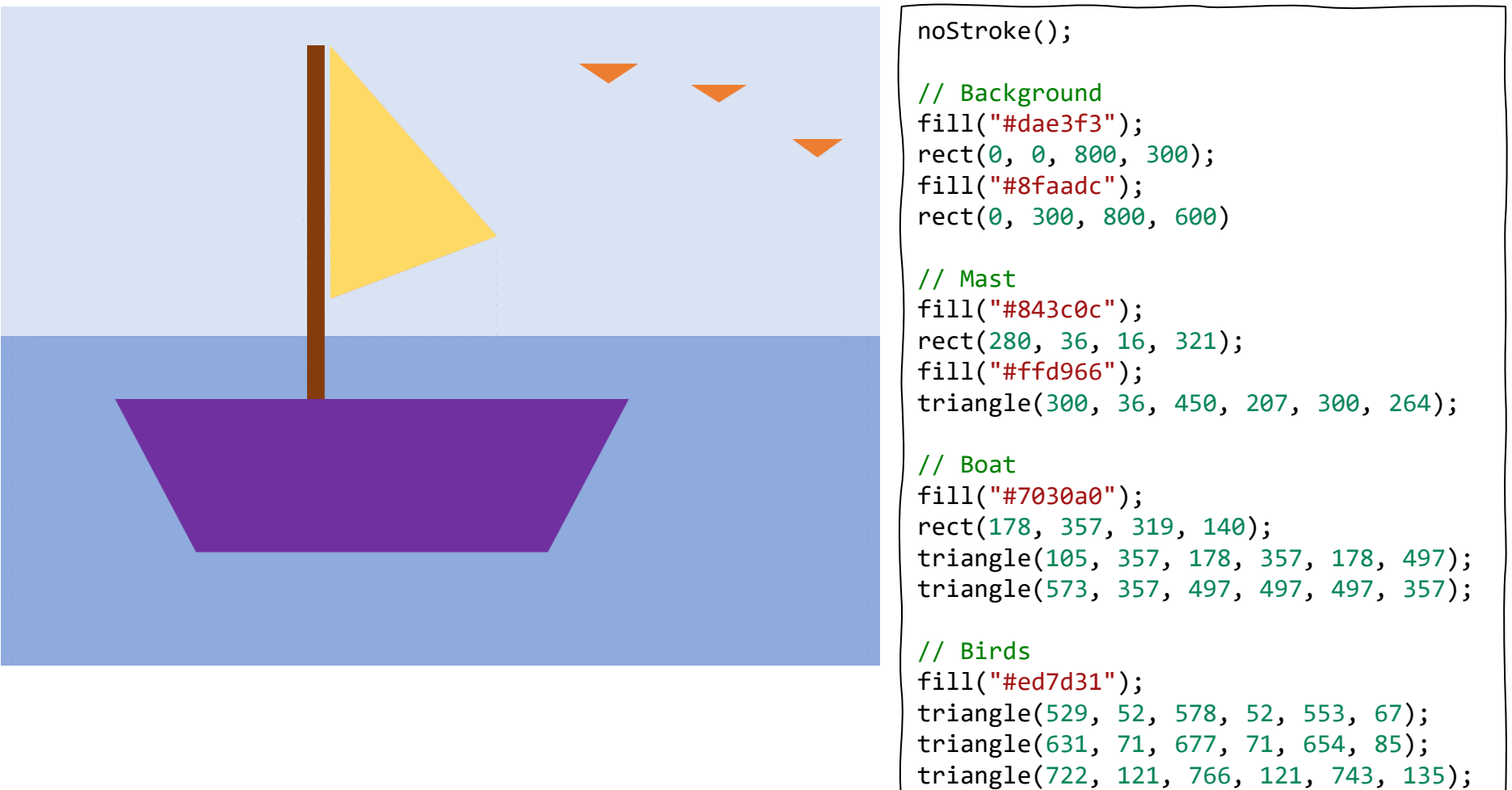

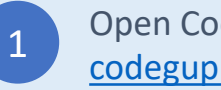

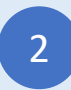

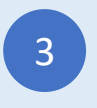

# Smiley

Type-in JavaScript Program

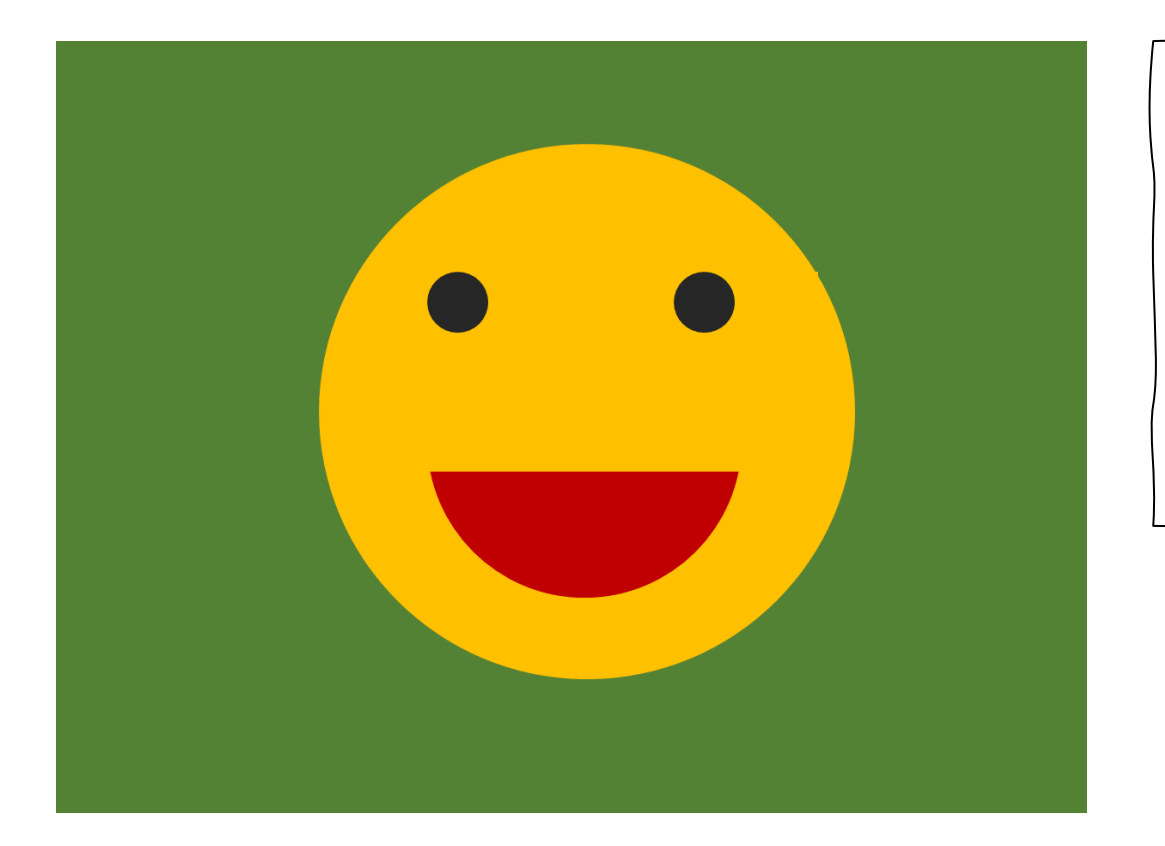

```
noStroke();
background("#548235");
fill("#ffc000");
circle(400, 300, 200);
fill("black");
circle(314, 206, 25);
circle(504, 206, 25);
fill("#c00000");
arc(400, 340, 238, 196, 0, 180);
```
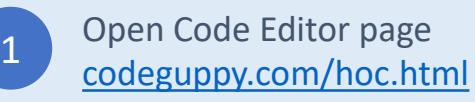

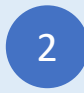

Type-in the above program and enjoy!<br>
and enjoy!<br>
and enjoy!

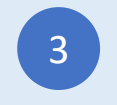

# Pine Trees

#### Type-in JavaScript Program

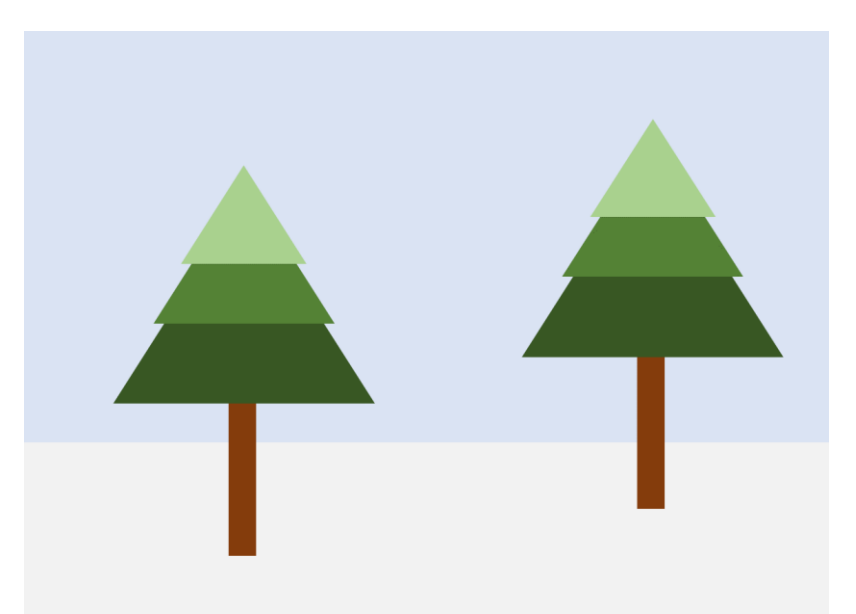

#### noStroke();

// Background fill("#dae3f3"); rect(0, 0, 800, 400); fill("#f2f2f2"); rect(0, 400, 800, 200);

// First tree fill("#843c0c"); rect(205, 368, 26, 151); fill("#385723"); triangle(220, 165, 90, 370, 350, 370); fill("#538234"); triangle(220, 149, 130, 290, 309, 290); fill("#a9d18e"); triangle(220, 134, 158, 230, 281, 230);

```
// Second tree
fill("#843c0c");
rect(205+405, 368-45, 26, 151);
fill("#385723");
triangle(220+405, 165-45, 90+405, 370-45, 350+405, 370-45);
fill("#538234");
triangle(220+405, 149-45, 130+405, 290-45, 309+405, 290-45);
fill("#a9d18e");
triangle(220+405, 134-45, 158+405, 230-45, 281+405, 230-45);
```
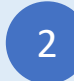

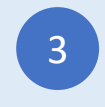

# Mushroom

#### Type-in JavaScript Program

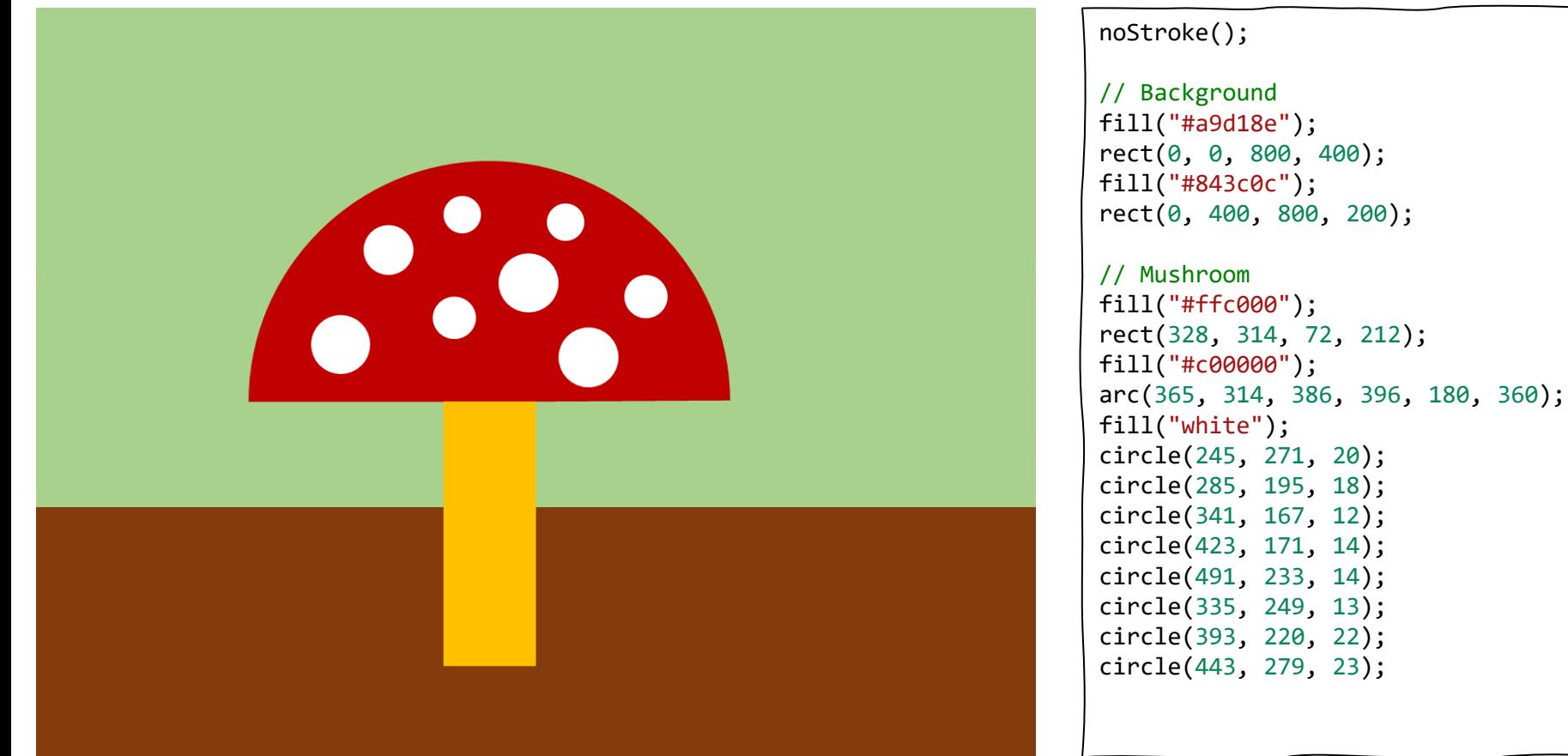

Press "Run"

Open Code Editor page [codeguppy.com/hoc.html](https://codeguppy.com/hoc.html)

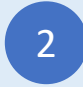

#### Pizza

#### Type-in JavaScript Program

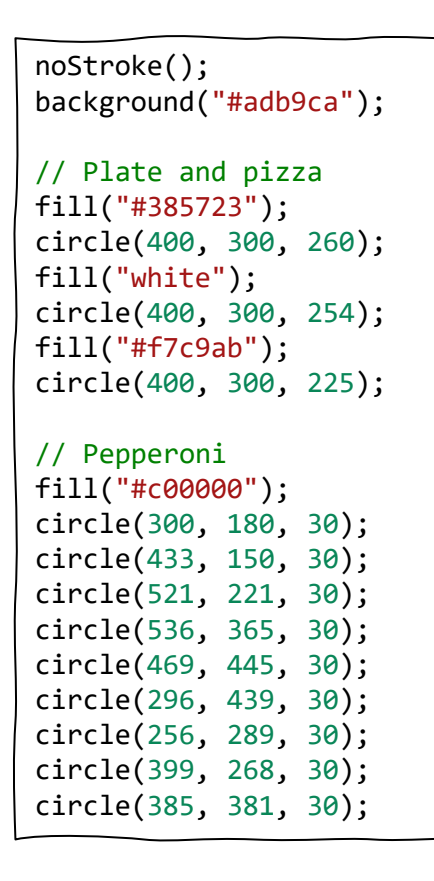

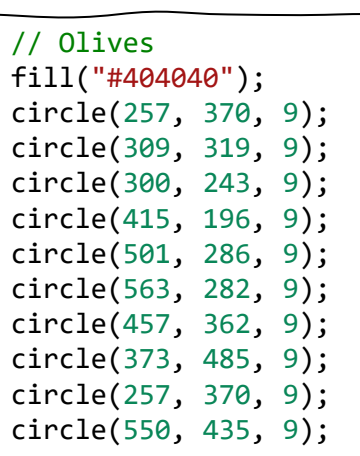

#### // Pineapple

fill("#ffe699"); triangle(249, 212, 239, 229, 259, 229); triangle(357, 144, 347, 161, 367, 161); triangle(508, 150, 498, 167, 518, 167); triangle(337, 258, 327, 275, 347, 275); triangle(465, 219, 455, 236, 475, 236); triangle(391, 427, 381, 444, 401, 444); triangle(590, 353, 580, 370, 600, 370); triangle(438, 481, 428, 498, 448, 498); triangle(246, 395, 236, 412, 256, 412);

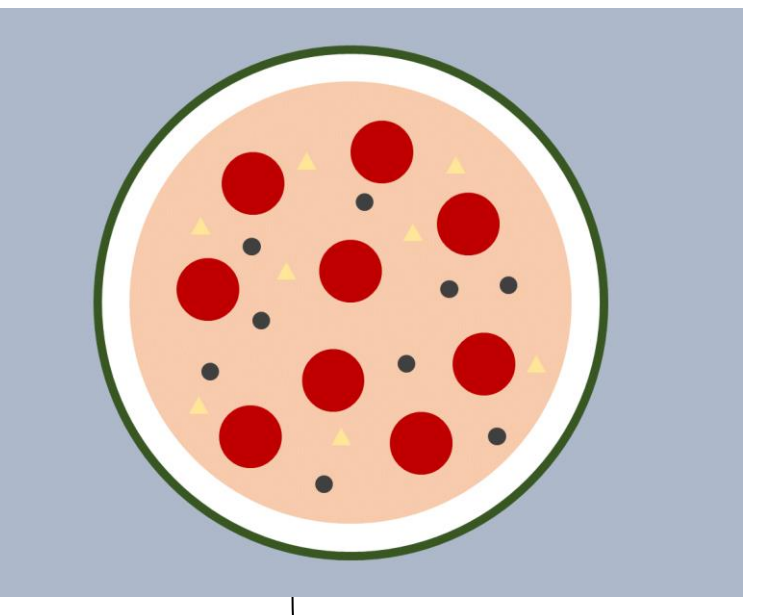

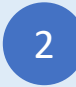

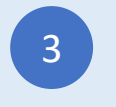

# **Mouse**

Type-in JavaScript Program

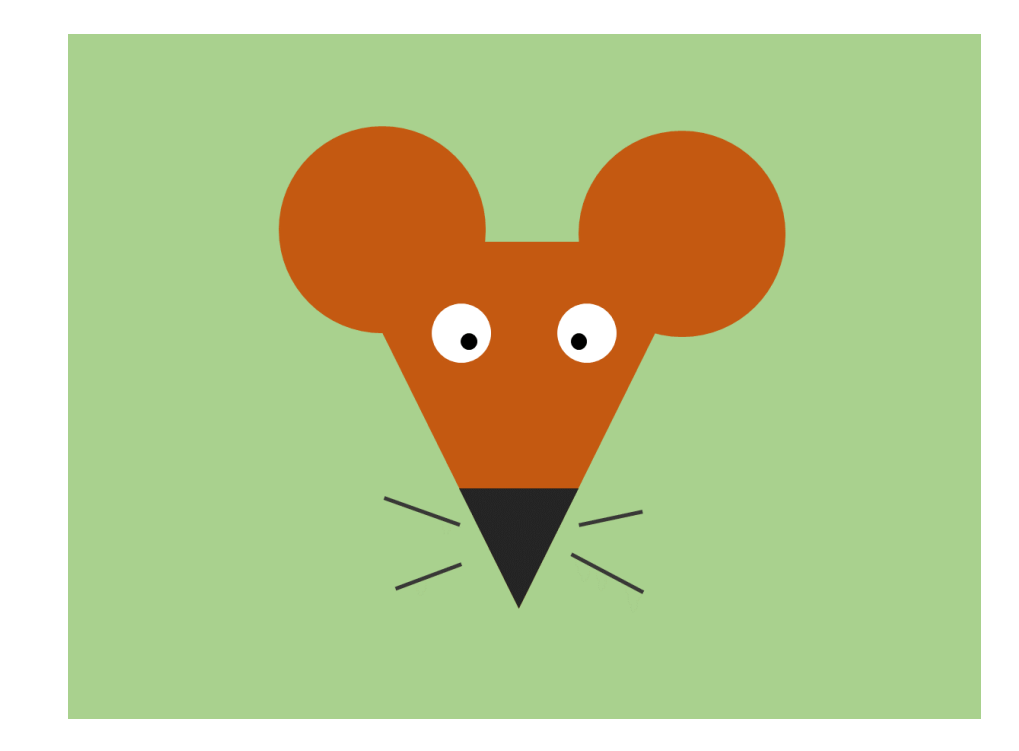

```
background("#a6cf87");
noStroke();
```

```
// Head and ears
fill("#c55a11");
triangle(242, 192, 556, 192, 400, 500);
circle(272, 171, 85);
circle(542, 171, 85);
fill("#242424");
triangle(347, 395, 453, 395, 400, 500);
```

```
// Eyes
fill("white");
circle(344, 260, 25);
circle(455, 260, 25);
fill("black");
circle(355, 268, 8);
circle(448, 268, 8);
```

```
// Whiskers
stroke("#242424");
strokeWeight(3);
line(282, 403, 345, 427);
line(287, 485, 345, 462);
line(450, 427, 502, 416);
line(442, 455, 504, 486);
```
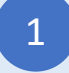

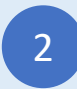

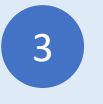

### **Train**

#### Type-in JavaScript Program

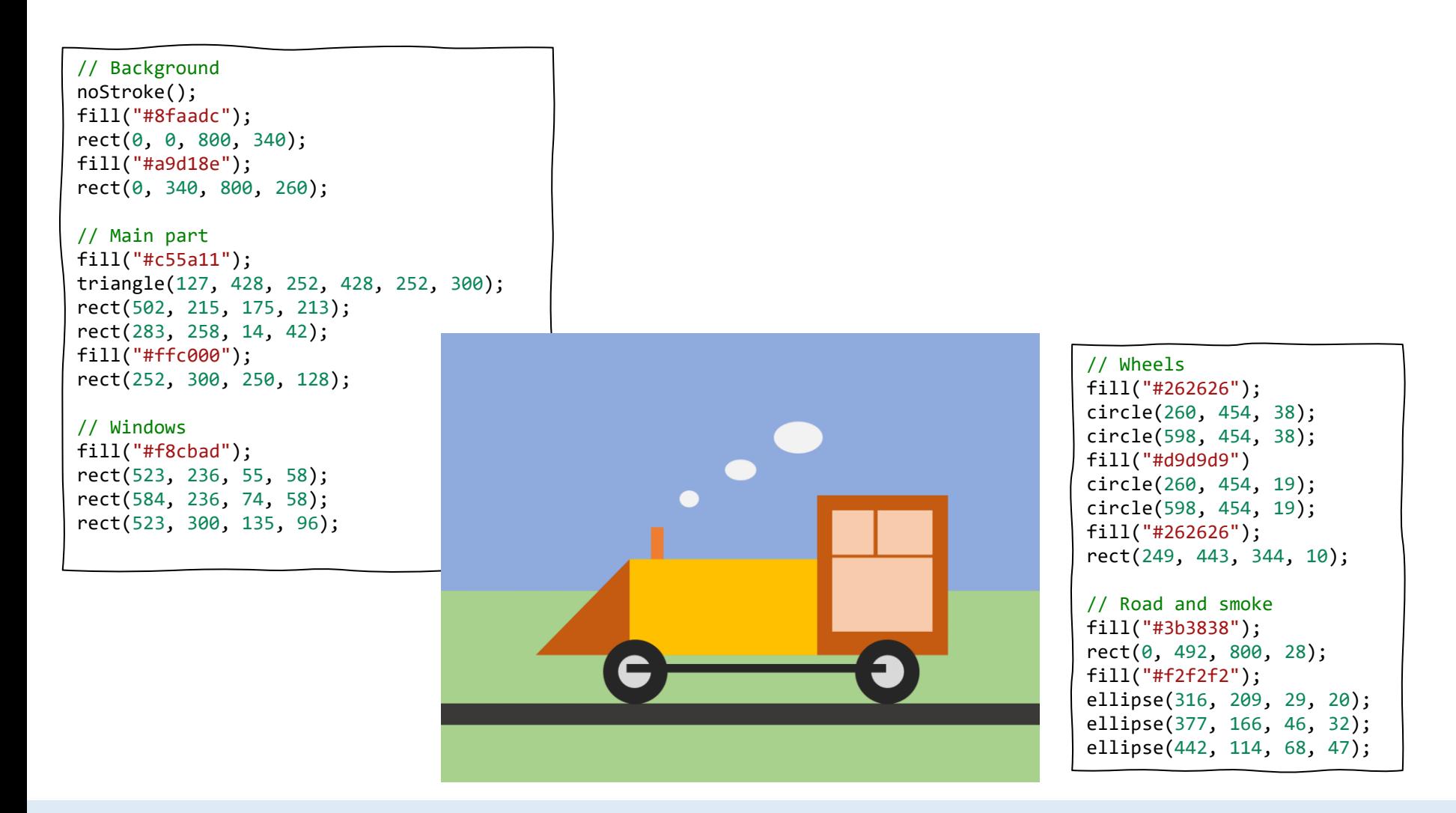

Open Code Editor page [codeguppy.com/hoc.html](https://codeguppy.com/hoc.html)

1

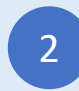

Type-in the above program and enjoy!<br>
and enjoy!<br>
and enjoy!

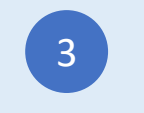

#### City

#### Type-in JavaScript Program

// Background noStroke(); fill("#b4c7e7"); rect(0, 0, 800, 400); fill("#548235"); rect(0, 400, 800, 100); fill("#a5a5a5"); rect(0, 500, 800, 100); // Building 1 stroke(1); fill("#e254d4"); rect(67, 272, 197, 228); fill("#21e7cf"); rect(84, 292, 48, 36); rect(143, 292, 48, 36); rect(201, 292, 48, 36); rect(84, 347, 48, 36); rect(143, 347, 48, 36); rect(201, 347, 48, 36); fill("#934bc9"); rect(132, 425, 27, 75); rect(159, 425, 27, 75); rect(186, 425, 27, 75);

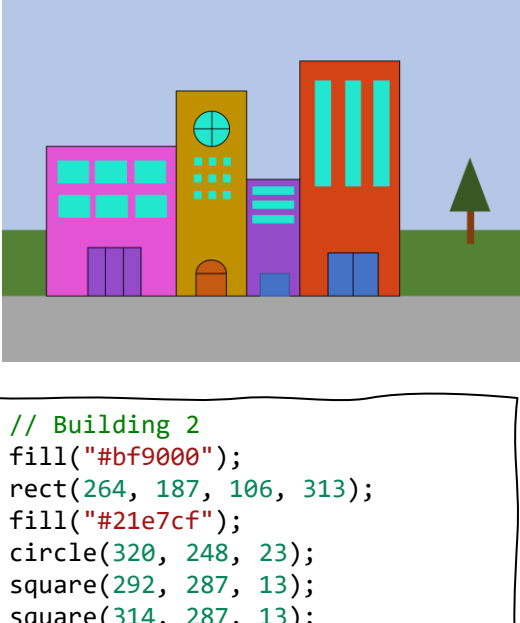

square(314, 287, 13); square(337, 287, 13); square(292, 314, 13); square(314, 314, 13); square(337, 314, 13); square(292, 339, 13); square(314, 339, 13); square(337, 339, 13); fill("#c55a11"); arc(320, 464, 45, 35, 180, 360); rect(297, 464, 45, 36);

// Building 3 fill("#934bc9"); rect(370, 322, 80, 178); fill("#21e7cf"); rect(379, 333, 63, 12); rect(379, 354, 63, 12); rect(379, 376, 63, 12); fill("#4472c4"); rect(388, 465, 46, 35); // Building 4 fill("#d44316"); rect(450, 142, 150, 358); fill("#21e7cf"); rect(474, 171, 24, 160); rect(521, 171, 24, 160); rect(562, 171, 24, 160); fill("#4472c4"); rect(495, 434, 37, 66); rect(532, 434, 37, 66);

#### // Tree noStroke(); fill("#843c0c"); rect(705, 370, 10, 50);

fill("#385723"); triangle(709, 291, 679, 370, 738, 370);

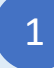

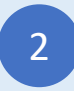

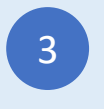

#### Cat

#### Type-in JavaScript Program

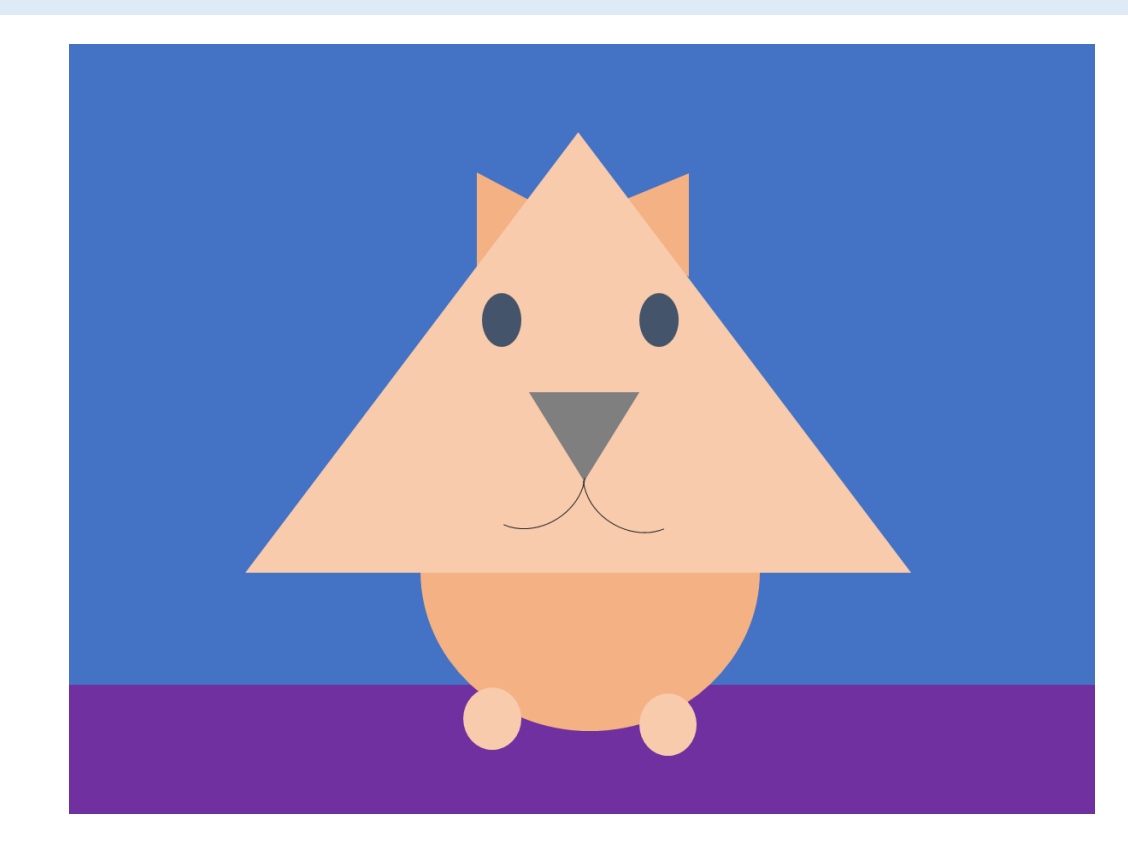

```
// Background
noStroke();
fill("#4472c4");
rect(0, 0, 800, 500);
fill("#7030a0");
rect(0, 500, 800, 100);
```
// Ears and body fill("#f4b183"); triangle(318, 99, 318, 175, 359, 121); triangle(483, 99, 483, 184, 435, 121); circle(397, 415, 120);

```
// Head and feet
fill("#f8cbad");
triangle(397, 69, 138, 410, 655, 410);
circle(332, 525, 25);
circle(468, 525, 25);
```
// Eyes fill("#44546a"); ellipse(339, 215, 29, 40); ellipse(461, 215, 29, 40);

```
// Nose
fill("#7f7f7f");
triangle(360, 270, 440, 270, 402, 339);
noFill();
stroke("#7f7f7f");
arc(447, 338, 90, 68, 45, 180);
arc(357, 338, 90, 68, 0, 135);
```
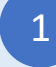

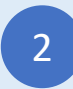

Type-in the above program and enjoy!<br>
and enjoy!<br>
and enjoy!

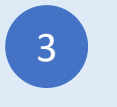

# **Bird**

Type-in JavaScript Program

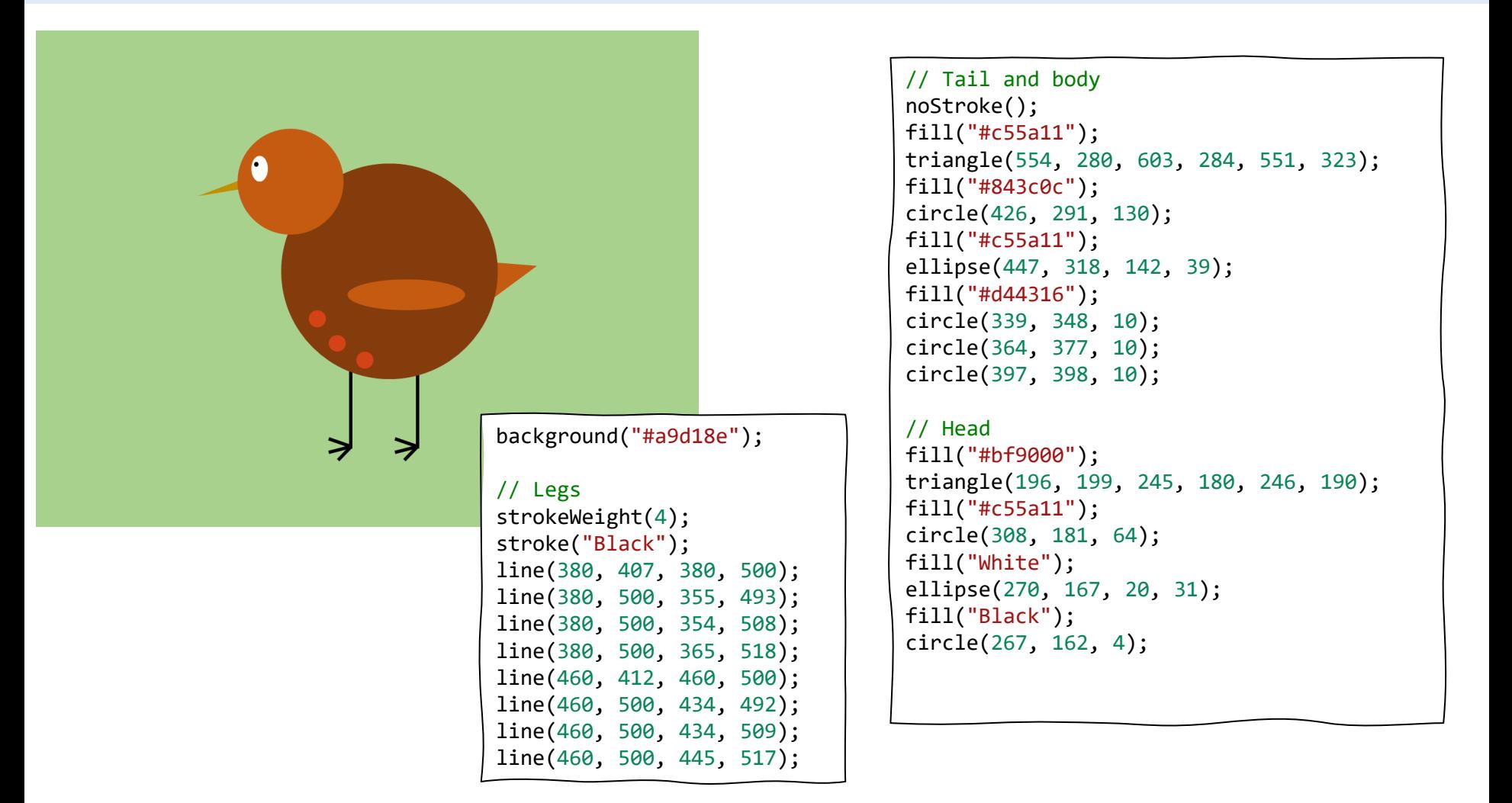

Open Code Editor page [codeguppy.com/hoc.html](https://codeguppy.com/hoc.html)

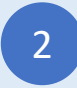

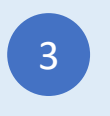

#### Type-in JavaScript Program

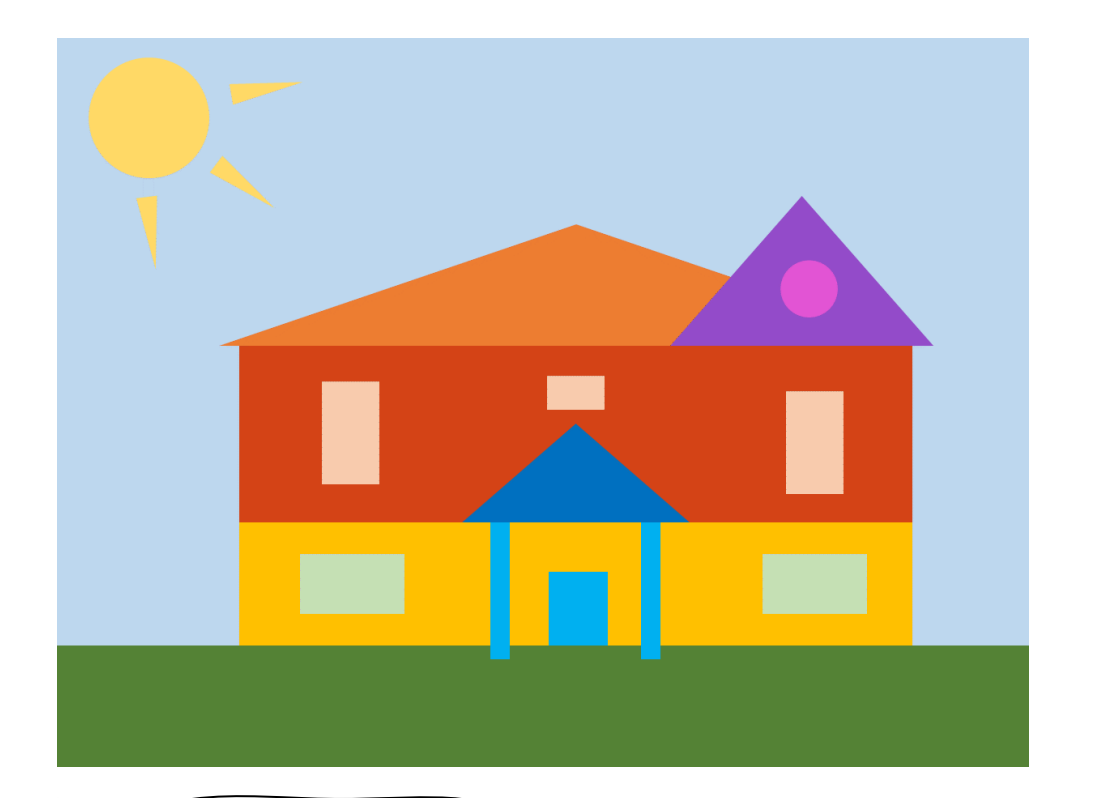

// Background noStroke(); background("#bdd7ee"); fill("#548235"); rect(0, 500, 800, 100);

// Sun fill("#ffd966"); circle(77, 67, 46); triangle(67, 130, 82, 129, 81, 185); triangle(127, 109, 136, 97, 176, 136); triangle(145, 53, 143, 37, 200, 35);

// House fill("#ffc000"); rect(150, 397, 554, 103); fill("#d44316"); rect(150, 252, 554, 145); fill("#ed7d31"); triangle(134, 252, 428, 153, 720, 252); fill("#934bc9"); triangle(506, 252, 612, 130, 720, 252); // Porch fill("#00b0f0"); rect(357, 397, 15, 113); rect(481, 397, 15, 113); rect(405, 438, 48, 62); fill("#0070c0"); triangle(335, 397, 427, 316, 520, 397); // Windows fill("#c5e0b4"); rect(200, 423, 87, 50); rect(581, 423, 87, 50); fill("#f8cbad"); rect(218, 282, 50, 86); rect(601, 282, 50, 86); rect(403, 277, 47, 27); fill("#e254d4"); circle(614, 206, 23);

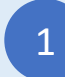

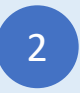

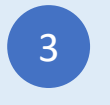

### Castle

#### Type-in JavaScript Program

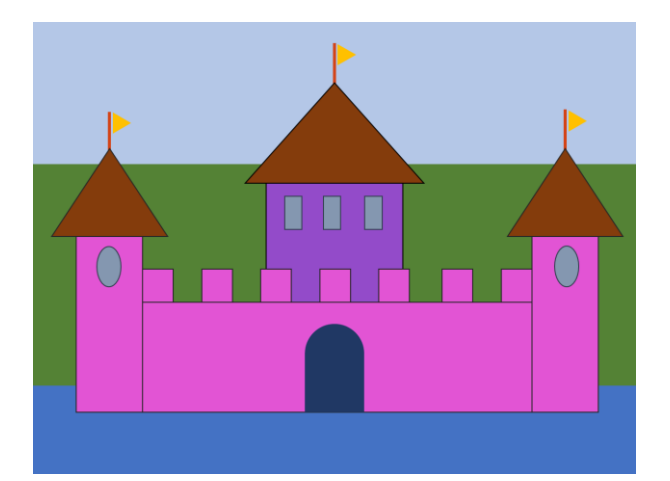

// Background noStroke(); fill("#b4c7e7"); rect(0, 0, 800, 187); fill("#548235"); rect(0, 187, 800, 296); fill("#4472c4"); rect(0, 483, 800, 117);

// Castle walls stroke("black"); fill("#e254d4"); rect(57, 284, 88, 233); rect(145, 371, 517, 146); rect(662, 284, 88, 233); fill("#934bc9"); rect(310, 214, 182, 157); fill("#e254d4"); rect(145, 328, 39, 43); rect(224, 328, 39, 43); rect(303, 328, 39, 43); rect(381, 328, 39, 43); rect(459, 328, 39, 43); rect(543, 328, 39, 43); rect(623, 328, 39, 43);

// Windows fill("#8497b0"); ellipse(101, 325, 32, 55); ellipse(709, 325, 32, 55); rect(335, 230, 22, 43); rect(386, 230, 22, 43); rect(440, 230, 22, 43);

#### // Roof

fill("#843c0c"); triangle(25, 284, 101, 167, 179, 284); triangle(281, 215, 401, 81, 519, 215); triangle(630, 285, 706, 167, 783, 285);

#### // Flags

```
strokeWeight(4);
stroke("#d44316");
line(101, 119, 101, 167);
line(401, 27, 401, 81);
line(706, 115, 706, 167);
noStroke();
fill("#ffc000");
triangle(107, 146, 107, 119, 130, 132);
triangle(405, 56, 405, 27, 427, 43);
triangle(711, 142, 711, 115, 743, 131);
```
// Door fill("#203864"); rect(362, 433, 78, 84); arc(401, 433, 78, 65, 180, 360);

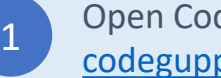

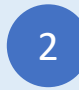

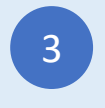

Bear

#### Type-in JavaScript Program

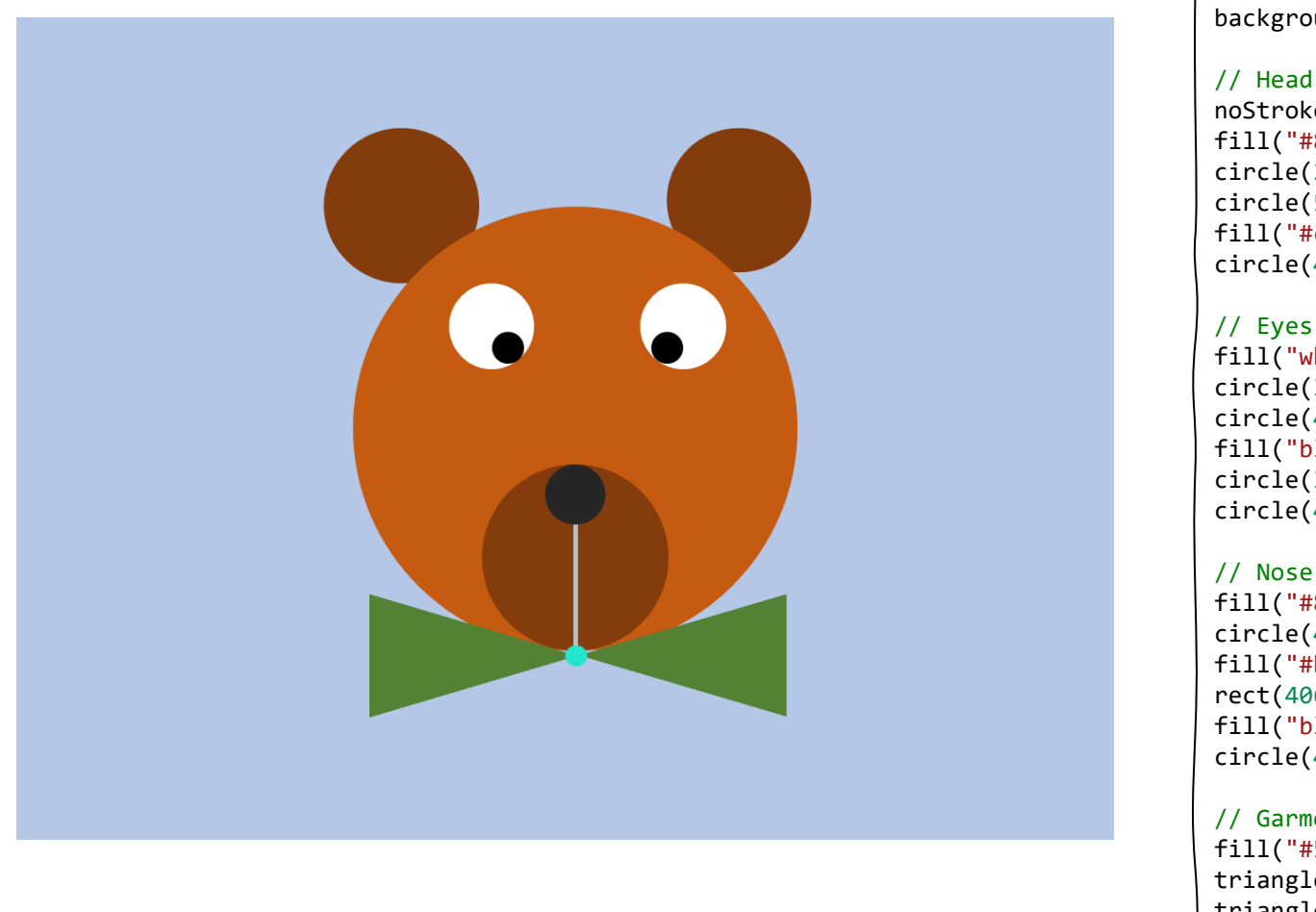

background("#b4c7e7");

// Head and ears noStroke(); fill("#843c0c"); circle(281, 137, 56); circle(527, 137, 56); fill("#c55a11"); circle(406, 300, 162);

fill("white"); circle(346, 224, 31); circle(485, 224, 31); fill("black"); circle(358, 240, 11); circle(473, 240, 11);

// Nose and mouth fill("#843c0c"); circle(406, 395, 68); fill("#bcb9b6"); rect(406, 369, 3, 94); fill("black"); circle(406, 349, 22);

// Garment fill("#548235"); triangle(257, 509, 257, 420, 403, 465); triangle(561, 508, 561, 422, 413, 465); fill("#21e7cf"); circle(407, 465, 8);

Open Code Editor page [codeguppy.com/hoc.html](https://codeguppy.com/hoc.html)

1

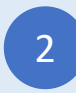

Type-in the above program and enjoy!<br>
and enjoy!<br>
and enjoy!

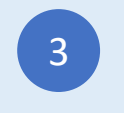

# Pac Man

#### Type-in JavaScript Program

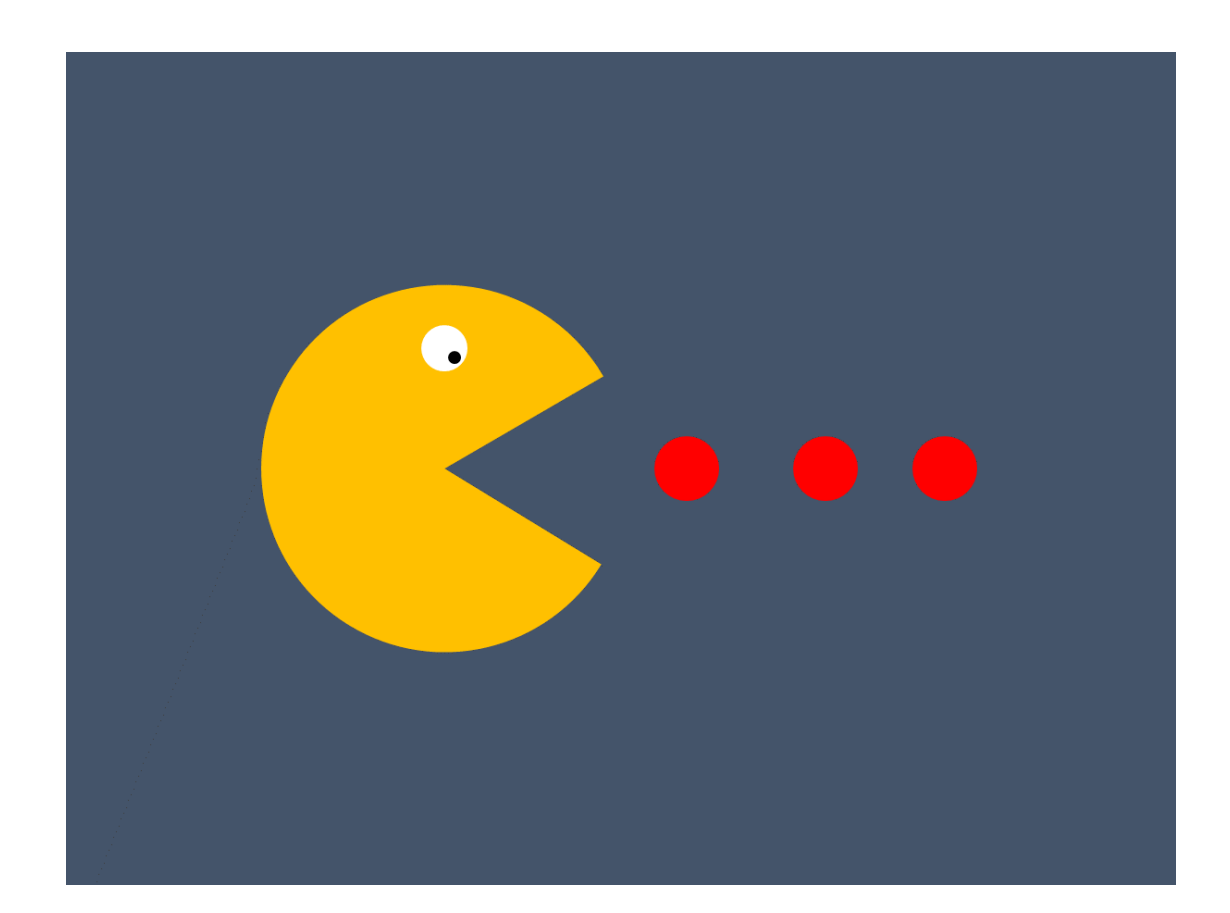

```
background("#44546a");
noStroke();
// Pacman
fill("#ffc000");
arc(270, 300, 264, 264, 30, 330);
// Eye
fill("white");
circle(272, 213, 16);
fill("black");
circle(280, 219, 5);
// Food
fill("red");
circle(448, 300, 24);
circle(548, 300, 24);
circle(648, 300, 24);
```
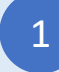

Open Code Editor page [codeguppy.com/hoc.html](https://codeguppy.com/hoc.html)

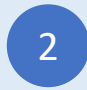

Type-in the above program and enjoy!<br>
and enjoy!<br>
and enjoy!

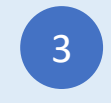

# Fast Food

Type-in JavaScript Program

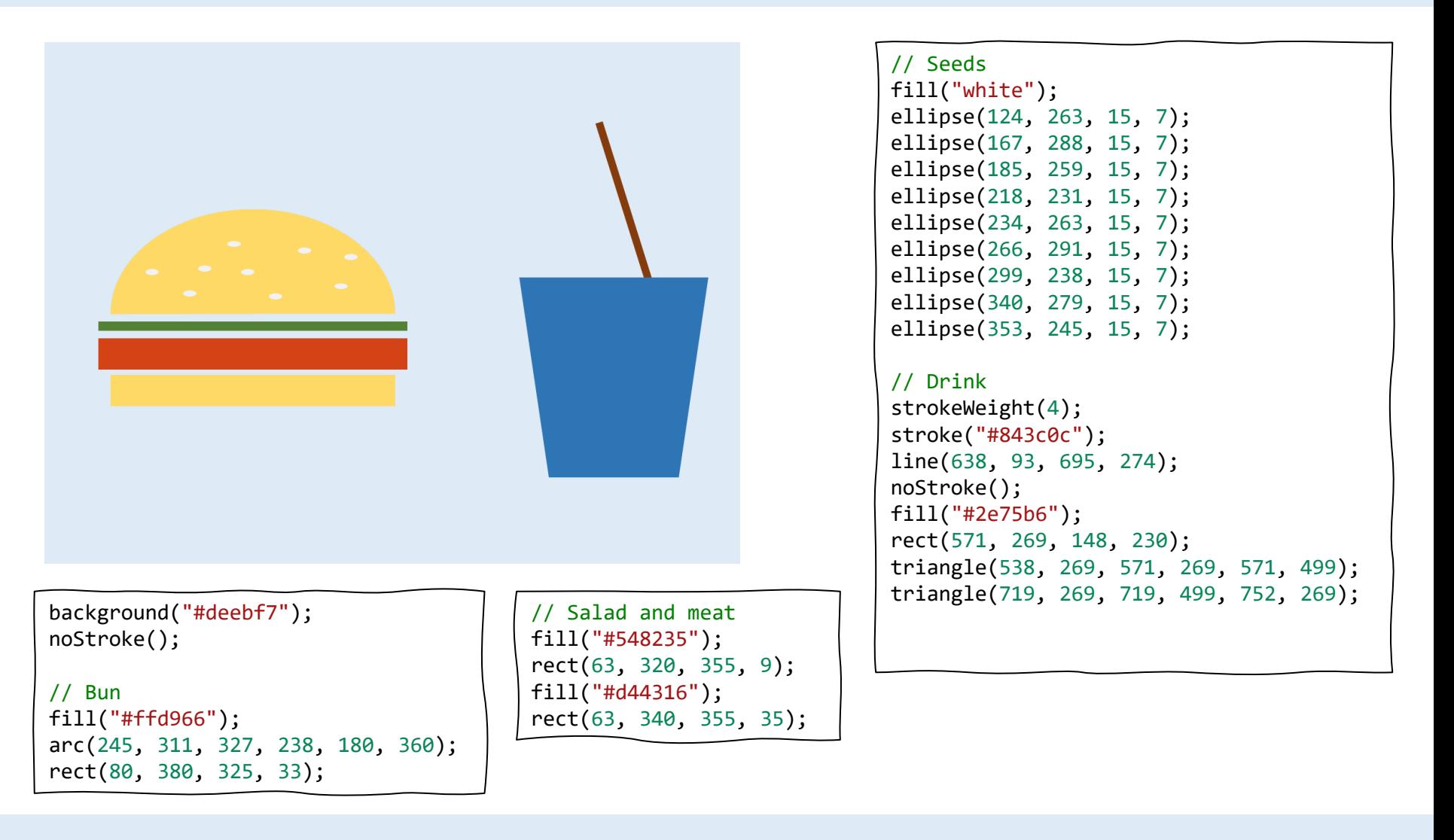

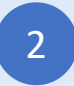

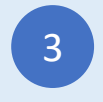

#### Type-in JavaScript Program Dog

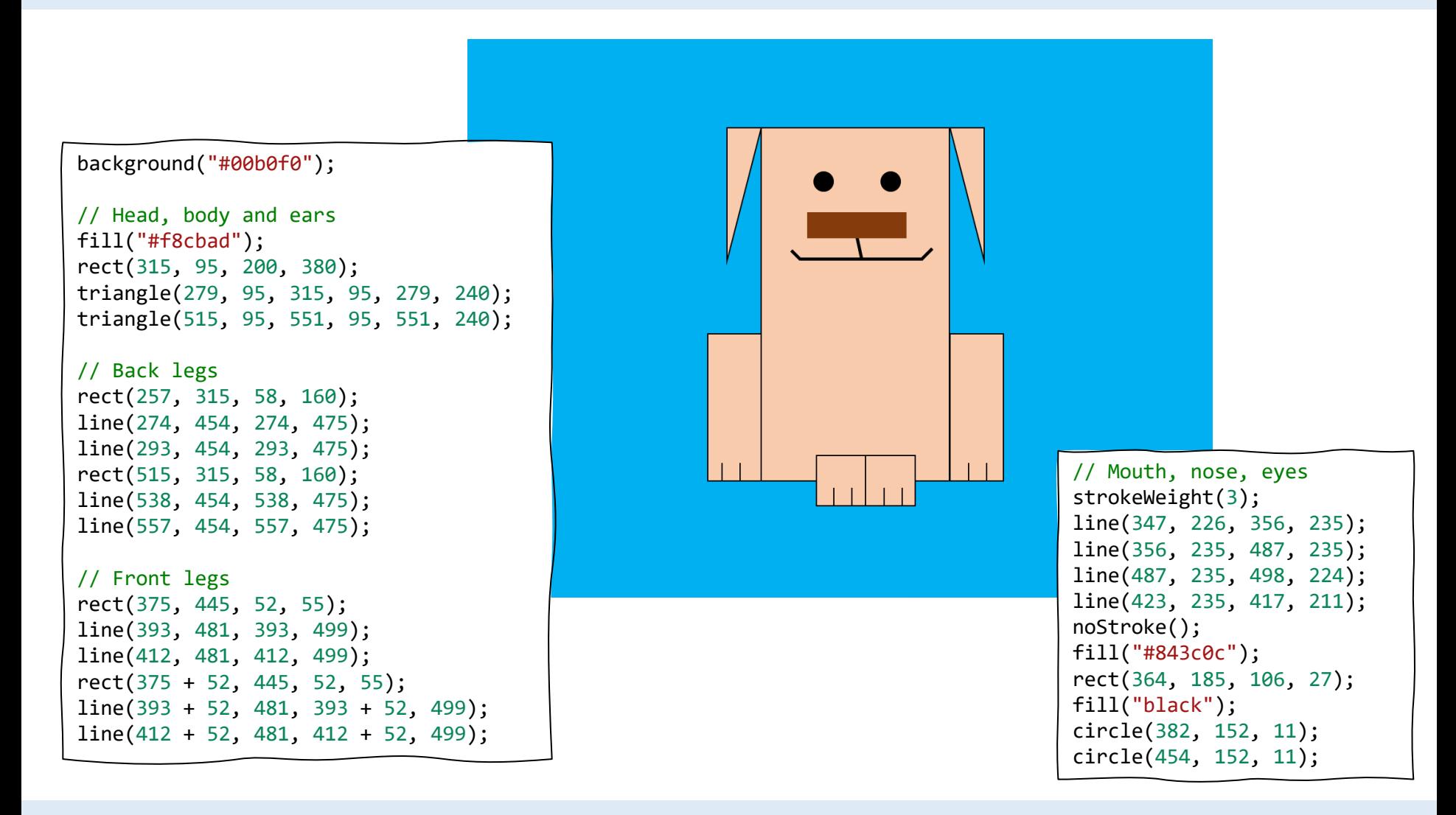

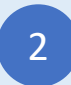

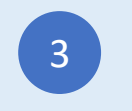

#### Type-in JavaScript Program Frog

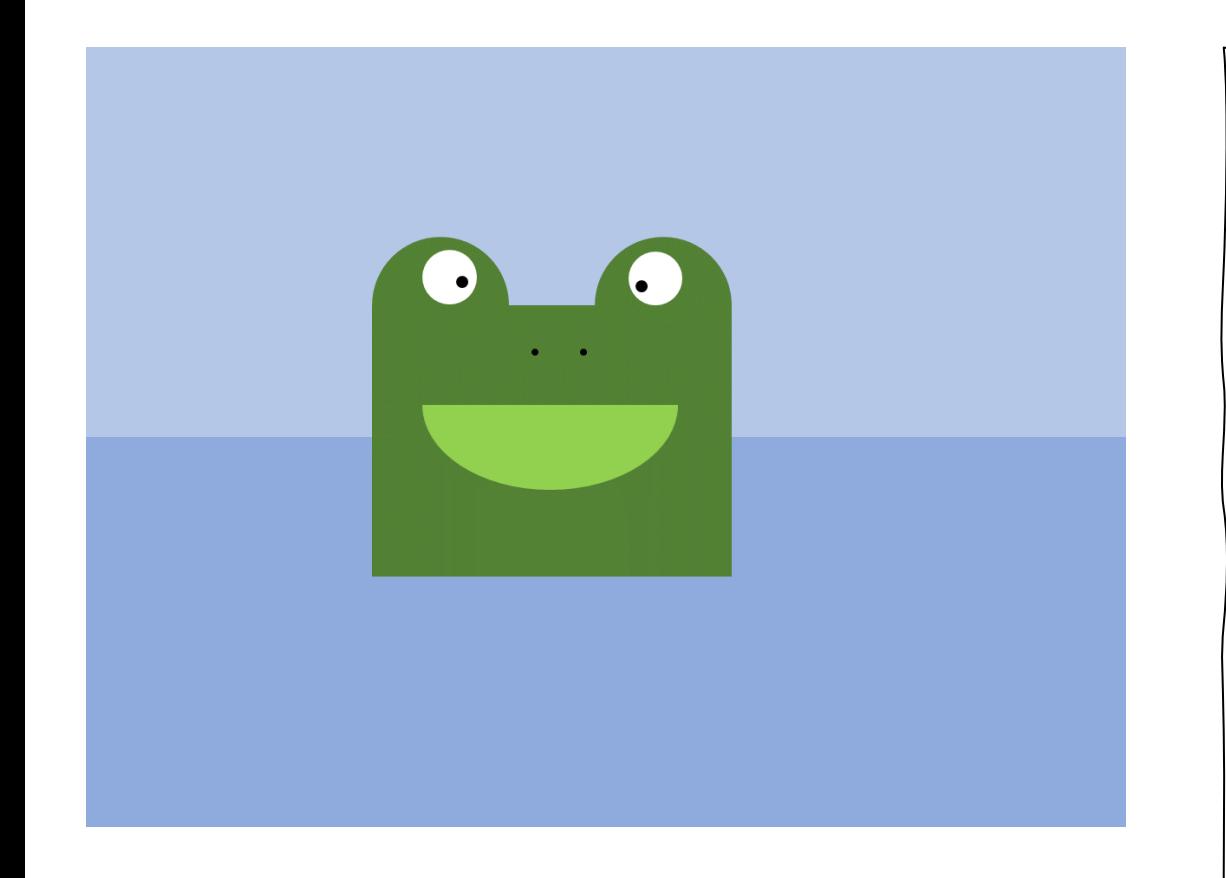

// Background noStroke(); fill("#b4c7e7"); rect(0, 0, 800, 300); fill("#8faadc"); rect(0, 300, 800, 600); // Body and eyes fill("#548235"); rect(220, 200, 276, 206); arc(274, 200, 108, 108, 180, 360); arc(442, 200, 108, 108, 180, 360); fill("white"); circle(279, 176, 21); circle(437, 176, 21); fill("black"); circle(289, 180, 6); circle(428, 183, 6); // Nose and mouth circle(345, 233, 3); circle(382, 233, 3); fill("#92d050"); arc(358, 274, 197, 134, 0, 180);

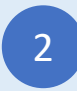

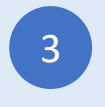

# House 3

Type-in JavaScript Program

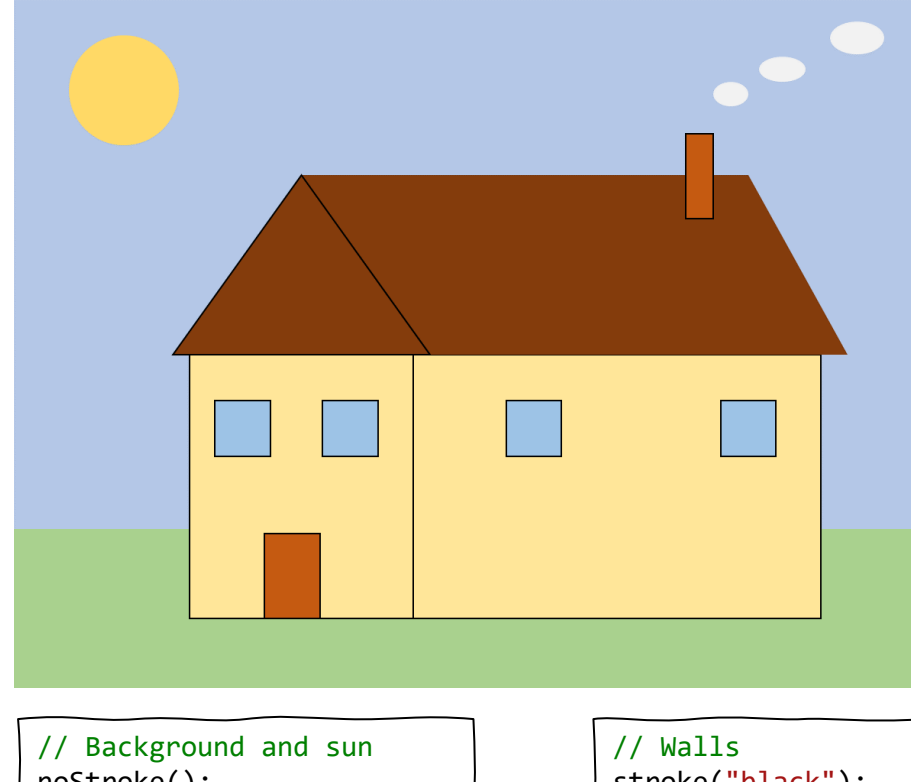

noStroke(); fill("#b4c7e7"); rect(0, 0, 800, 460); fill("#a9d18e"); rect(0, 460, 800, 140); fill("#ffd966"); circle(98, 82, 48);

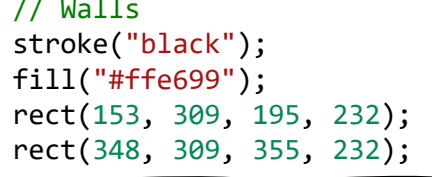

// Door and windows fill("#c55a11"); rect(219, 464, 51, 77); fill("#9dc3e6"); square(175, 348, 48); square(270, 348, 48); square(430, 348, 48); square(617, 348, 48);

#### // Roof fill("#843c0c"); noStroke(); rect(251, 152, 389, 157); triangle(640, 152, 640, 309, 728, 309); stroke("black"); triangle(251, 152, 139, 309, 363, 309);

```
// Horn and smoke
fill("#c55a11");
rect(587, 116, 24, 75);
fill("#f2f2f2");
noStroke();
ellipse(624, 80, 30, 21);
ellipse(671, 60, 40, 21);
ellipse(736, 32, 48, 28);
```
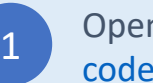

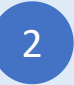

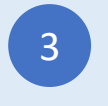

# Ladybug

Type-in JavaScript Program

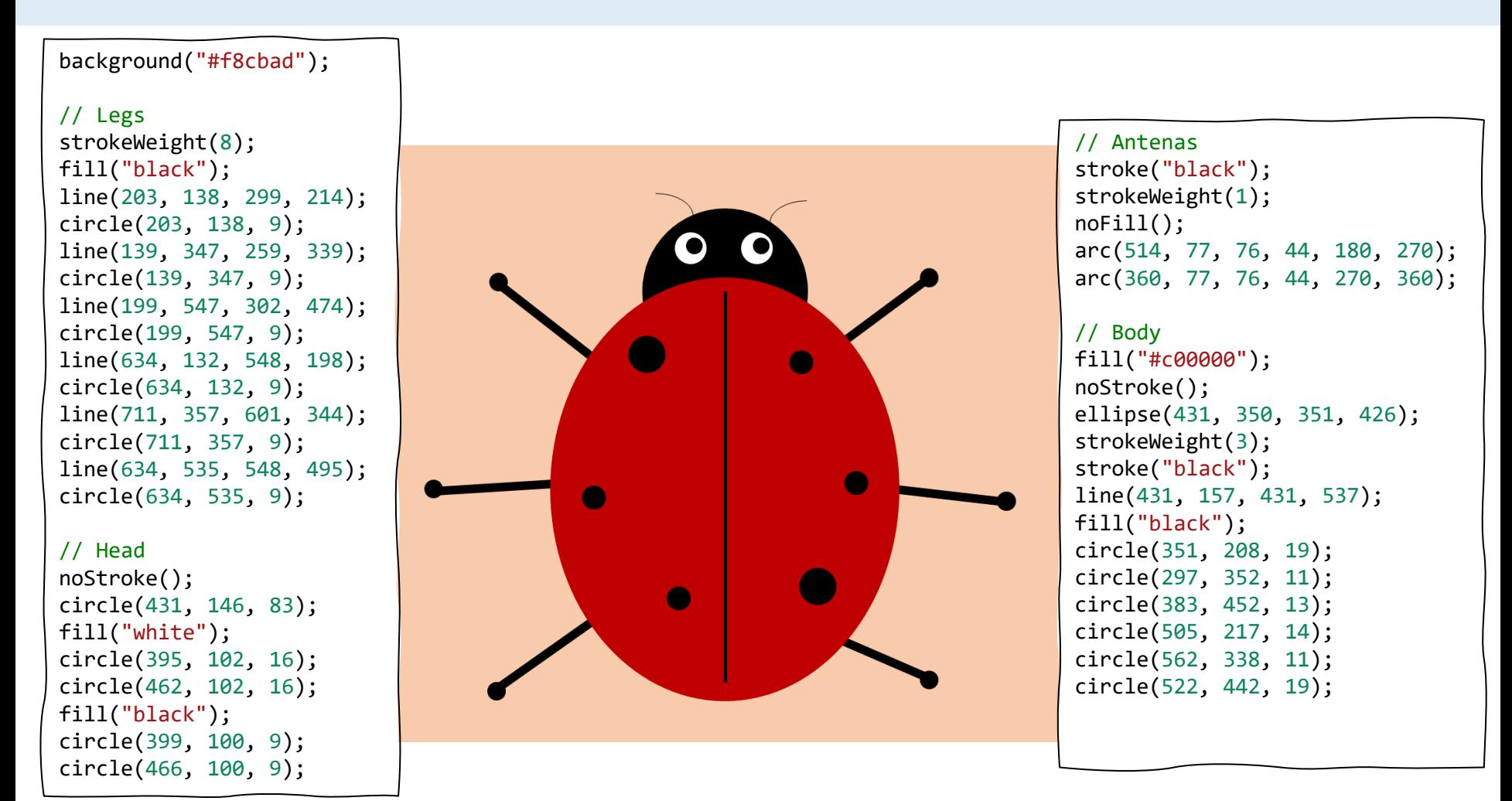

![](_page_31_Picture_3.jpeg)

![](_page_31_Picture_5.jpeg)

![](_page_31_Picture_7.jpeg)

# Robot 2

#### Type-in JavaScript Program

![](_page_32_Picture_331.jpeg)

![](_page_32_Picture_3.jpeg)

1

![](_page_32_Picture_4.jpeg)

![](_page_32_Picture_6.jpeg)

# Hot Air Balloons

Type-in JavaScript Program

![](_page_33_Picture_260.jpeg)

Open Code Editor page [codeguppy.com/hoc.html](https://codeguppy.com/hoc.html)

1

![](_page_33_Picture_4.jpeg)

![](_page_33_Picture_6.jpeg)

# **Trucks**

#### Type-in JavaScript Program

// Background noStroke(); fill("#b4c7e7"); rect(0, 0, 800, 267); fill("#843c0c"); rect(0, 267, 800, 34); fill("#7f7f7f"); rect(0, 301, 800, 299); fill("#f1f1f1"); ellipse(33, 545, 18, 7); ellipse(249, 367, 18, 7); ellipse(320, 563, 18, 7); ellipse(565, 352, 18, 7); ellipse(551, 501, 18, 7); ellipse(693, 441, 18, 7); // Flatbed truck fill("red"); rect(46, 401, 167, 74); rect(127, 334, 86, 67); fill("#8faadc"); rect(139, 346, 62, 45); fill("#843c0c"); rect(219, 440, 281, 35); fill("black"); circle(129, 502, 49); circle(441, 502, 49); fill("white"); circle(129, 502, 23);

circle(441, 502, 23);

![](_page_34_Picture_3.jpeg)

// Crane truck stroke("black"); strokeWeight(3); line(399, 32, 540, 194); line(399, 32, 563, 194); strokeWeight(1); line(399, 32, 399, 321); noStroke(); fill("#ffc000"); rect(505, 193, 171, 55); rect(602, 137, 57,56); fill("#8faadc"); rect(615, 150, 31, 32); fill("black"); circle(512, 272, 19); circle(670, 272, 19); rect(512, 253, 158, 38);

#### // Packages stroke("black"); fill("#00b050"); square(375, 321, 43); fill("#2e75b6"); square(178, 223, 43); fill("#ffc000"); square(221, 196, 70); fill("#934bc9"); square(210, 153, 43);

1

Open Code Editor page [codeguppy.com/hoc.html](https://codeguppy.com/hoc.html)

![](_page_34_Picture_8.jpeg)

Type-in the above program and enjoy!<br>
and enjoy!<br>
and enjoy!

![](_page_34_Picture_10.jpeg)

These "Draw with code" programs were brought to you by codeguppy.com – the fun coding site for kids, teens and creative adults

Don't forget to visit [https://codeguppy.com](https://codeguppy.com/) for more fun projects!

For news and updates follow [@codeguppy](https://twitter.com/codeguppy) on Twitter!

![](_page_35_Picture_3.jpeg)

Credits

Kano computer kit examples Khan academy https://www.youtube.com/watch?v=mrG33P1lwdI https://www.youtube.com/watch?v=-96ajr1P8BM http://howtodrawdat.com/how-to-draw-a-simple-cat-with-simple-shapes-tutorial-for-children-and-preschoolers/ http://www.eyedrawit.com/tutorials/ https://www.amazon.com/Lets-Draw-House-Shapes/dp/1404227954 http://kiddopedia.net/how-to-draw-a-castle-step-by-step-for-kids/ https://www.how-to-draw-funny-cartoons.com/cartoon-dog.html https://www.youtube.com/watch?v=YZG704D-6O0 https://www.pinterest.com/pin/311874342921041781/ https://www.easypeasyandfun.com/how-to-draw-a-ladybug/ https://paintingvalley.com/easy-ladybug-drawing https://design.tutsplus.com/tutorials/how-to-create-a-cute-robot-game-sprite-using-ssr-in-adobe-illustrator--vector-8442 https://www.youtube.com/watch?v=QWoL3WBZT7g